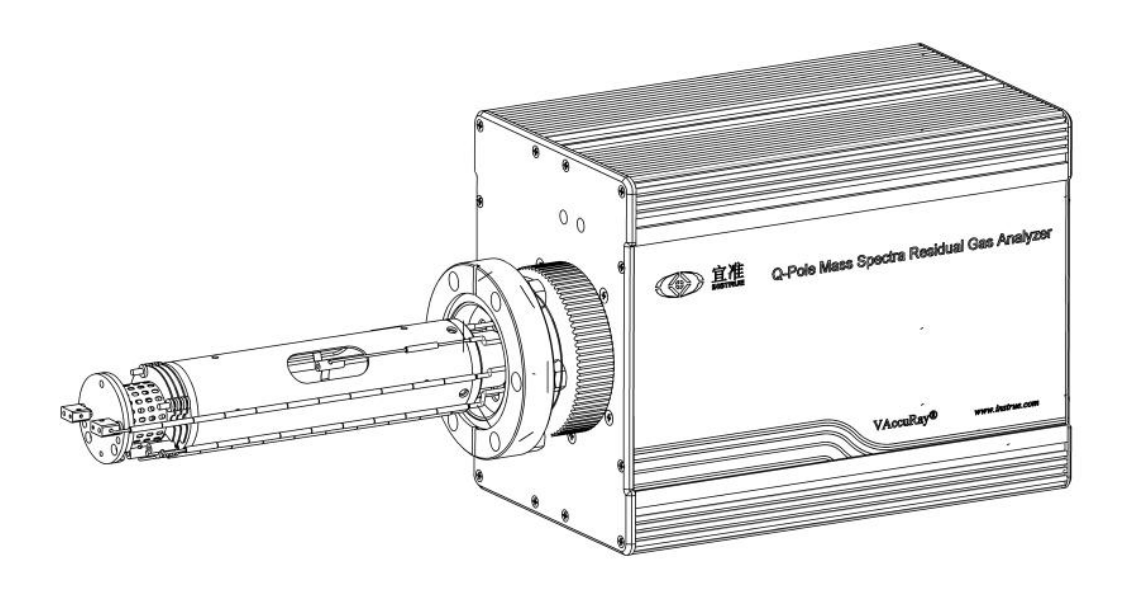

# **QGA** 四极质谱气体分析仪

# 使用说明书

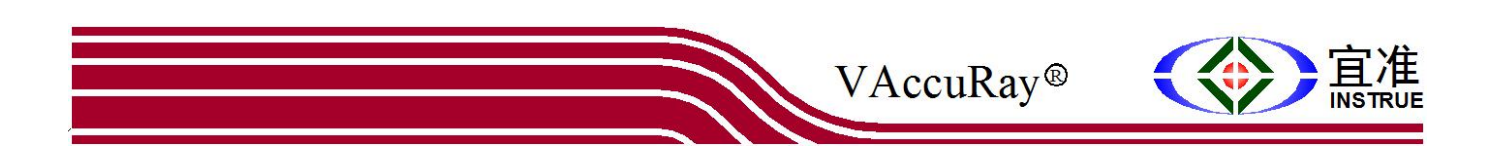

おもの おおや おおや おおや おおや あいしん あいしん しんこうしゃ おおし しんこうしょう

### 产品使用用途

QGA 四极质谱气体分析仪用于测量混合气体组份中各成分的分压强。

### 基本测量原理与过程包括

- 离子源将气体分子电离成离子或离子团
- 四极杆将离子根据质量电荷比进行过滤分类
- 电控单元测量每种质荷比的离子数量,并软件归纳成质谱

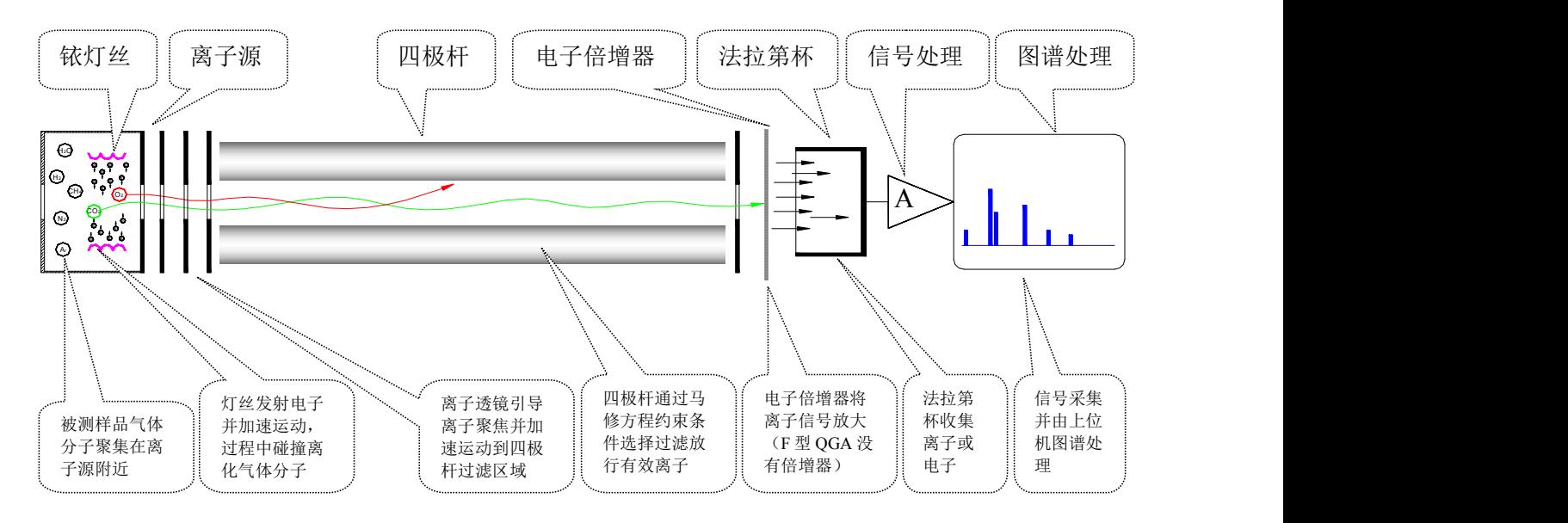

每种气体分子的质量具有唯一性,即物质的指纹谱特点。通过测量电离气体分子的质量数,可 以精确识别气体分子的种类。每种质量数的离子信号强度决定了这种气体的分压强,或者混合 气体组份中这种气体的含量。

**QGA** 分析仪可以用于真空压强小于 5.0X10 -2Pa 环境

- 真空系统的工艺气体与背景残余气体组份分析
- 真空系统检漏
- 真空系统的污染源监测

通过动态分析真空系统中各种气体分压强的变化,可以有效监控真空环境工艺的条件,为各种 真空工艺达到可测、可控、可重复提供了有效的工具。

#### **QGA** 分析仪还可以用于常压甚至高压环境中

附加一个小的真空机组与毛细管进样微调阀,QGA 能实现对常压甚至高压环境中的气体或者挥 发性物质的监测,因此,在医疗仪器、空气污染监测、医药化工酿造工艺监控、特种气体检漏 等领域也获得广泛使用。

### 产品标识说明

#### 铭牌信息

在所有 QGA 产品背面的示意位置有一个信息铭牌。

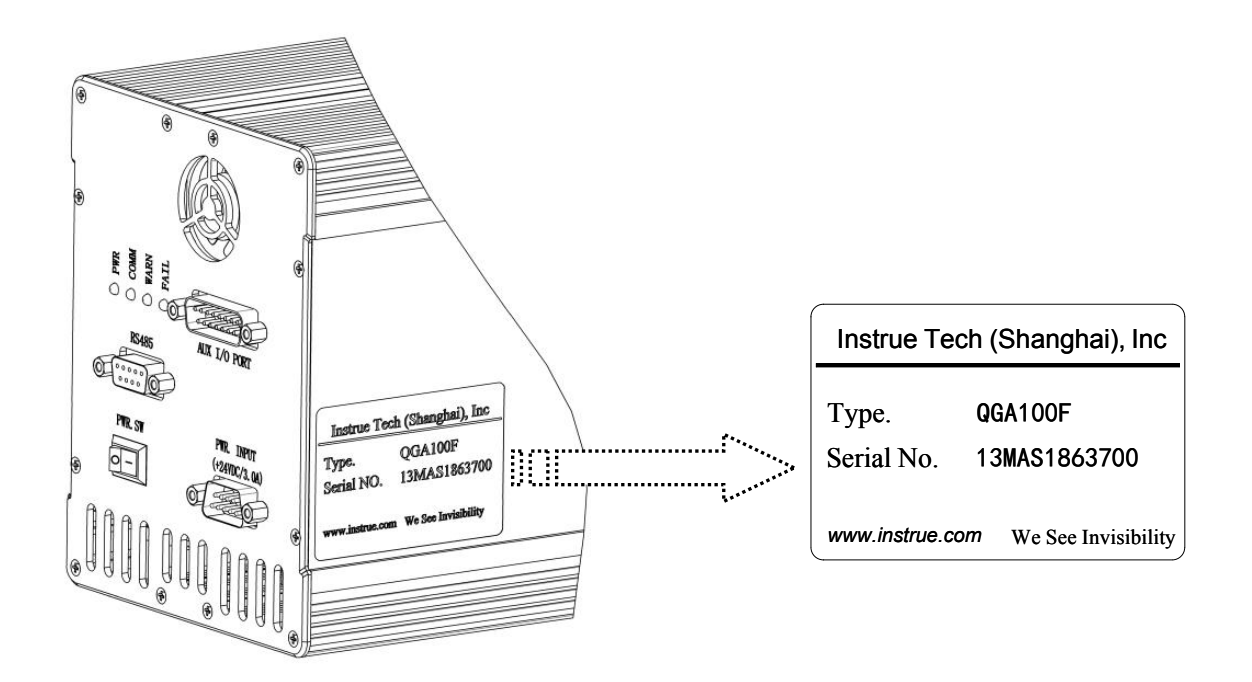

为更有效在所有与宜准电子科技的售后服务交流中,请完整提供产品产品铭牌信息,包括型号 与系列号。

### 型号说明

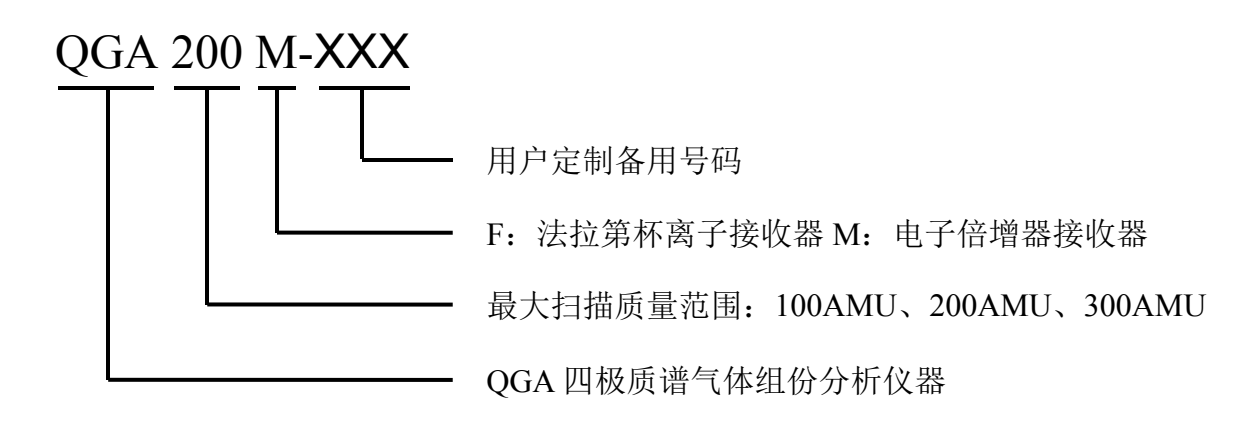

#### 标配部件

收到新品包装时,标配清单中应当包括以下主要部件及辅助的零部件。

(1) 探头(Probe)

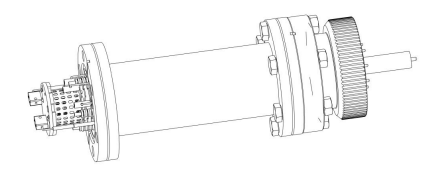

#### (2) 电控单元(ECU)

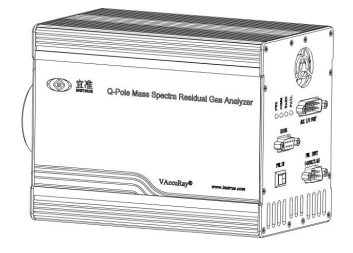

(3) 电源适配器(Adapter)

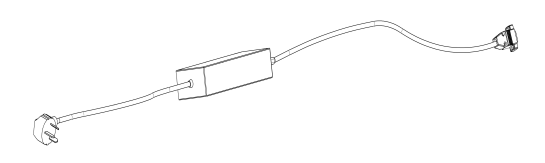

(4) 通讯电缆(Comm. Cable)

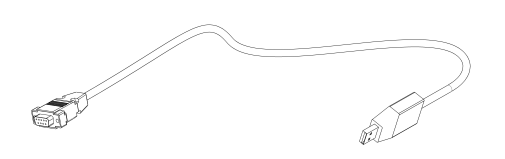

(5) 应用软件(VAaccuRay)

探头由五部分组成

- 离子源:离子透镜与电子发射灯丝
- 四极杆:选择过滤固定质荷比的离子
- 离子接收器:接收离子,分法拉第杯与电子 倍增器两种
- 真空接口:标准接口为 CF35 金属密封
- 电气接口:真空密封端子与 ECU 可插拔连接

ECU 由五部分电路组成

- 直流高压电路
- 射频高压电路
- 微弱信号放大电路
- 通讯接口电路
- 数字处理中心单元电路

电源适配器

 将外部交流 85~265AC / 45~60Hz 电源转换成 QGA 可以接受的+24VDC/3.0A 的直流电压

通讯电缆

- 一端为 DB9(公)插头,另一端为 USB/RS485 转化器,将普通 WinXP/07/08/09/10 电脑的 USB 口信号转换为 RS485 串口信号与 QGA 实现通讯
- 选项: DB9(母)-USB/RS485 真空计电缆用 于选配宜准真空计精确测量组份分压强

VAaccuRay3.0 应用软件实现计算机与 QGA 通讯与数据界面。

### 安全注意事项

### 人身安全

● 高压

QGA探头与电控单元内部有超过1000V的直流与交流射频电源,严禁没有经过专业技术培训人 员带电拆卸探头与电控单元,防止导致严重的人身与财产安全。

前端接地

电控单元的前端接地端子、探头外壳、真空腔体必须用接触良好的导线(建议为编制铜导 线)紧固连接,并安全接地,防止漏电、感应电、静电等导致人身与财产安全。

● 使用媒介

有毒、易燃易爆、放射性、粉尘性等有害气体需要额外的保护措施,使用前请咨询宜准电子 科技。

### 技术安全

- OGA是高频高压以及微弱电流信号调谐工作的系统, 仪器包括整机外壳、内部元器件排布、 参数设置等都是相互制约协同工作的,不要对仪器内部任何零部件进行改装,以防整体谐振 条件被破坏导致仪器无法正常使用。
- 在真空压强高于5.0x10<sup>-2</sup>Pa区间长期打开灯丝将导致灯丝加速老化与断裂,同时离子源透镜 结构表面更易于氧化进而影响离子离化效率。
- 无论外部温度的高低,仪器尾部的小冷却风扇都将改善仪器内部小环境的温度均匀性,请在 使用时注意风扇通风口不要被外部物件堵塞,导致仪器内部局部温度不均,影响整机系统的 稳定性。
- 使用过程中,当尾部的黄色警告(WARN)LED亮时,请关闭应用软件与仪器电源开关,然 后再分别重启工作;当尾部的红色失效(FAIL)LED亮时,表明仪器内部发生关键功能失 效,需要联系宜准电子科技协助维修处理。

### 免责声明

当下列情况发生时,宜准电子科技将不承担由此产生的后果,并将取消保修承诺:

- 没有遵循本说明书中的要求,不当使用本仪器
- 对本仪器做任何形式的改装, 包括拆卸ECU机箱、增加或减小任何零部件
- 使用非本文件指定的附件

同时,用户对自己使用真空环境中的媒介安全性(包括易燃易爆、有毒性、放射性等)承担全 部责任。

### 技术培训

宜准电子科技有限公司提供QGA产品相关的基础理论、仪器使用、应用技术等内容的培训,如有 需要请按 [www.instrue.com](http://www.instrue.com) 中的联系方法沟通相关事宜。

## 技术性能指标

### 参数表

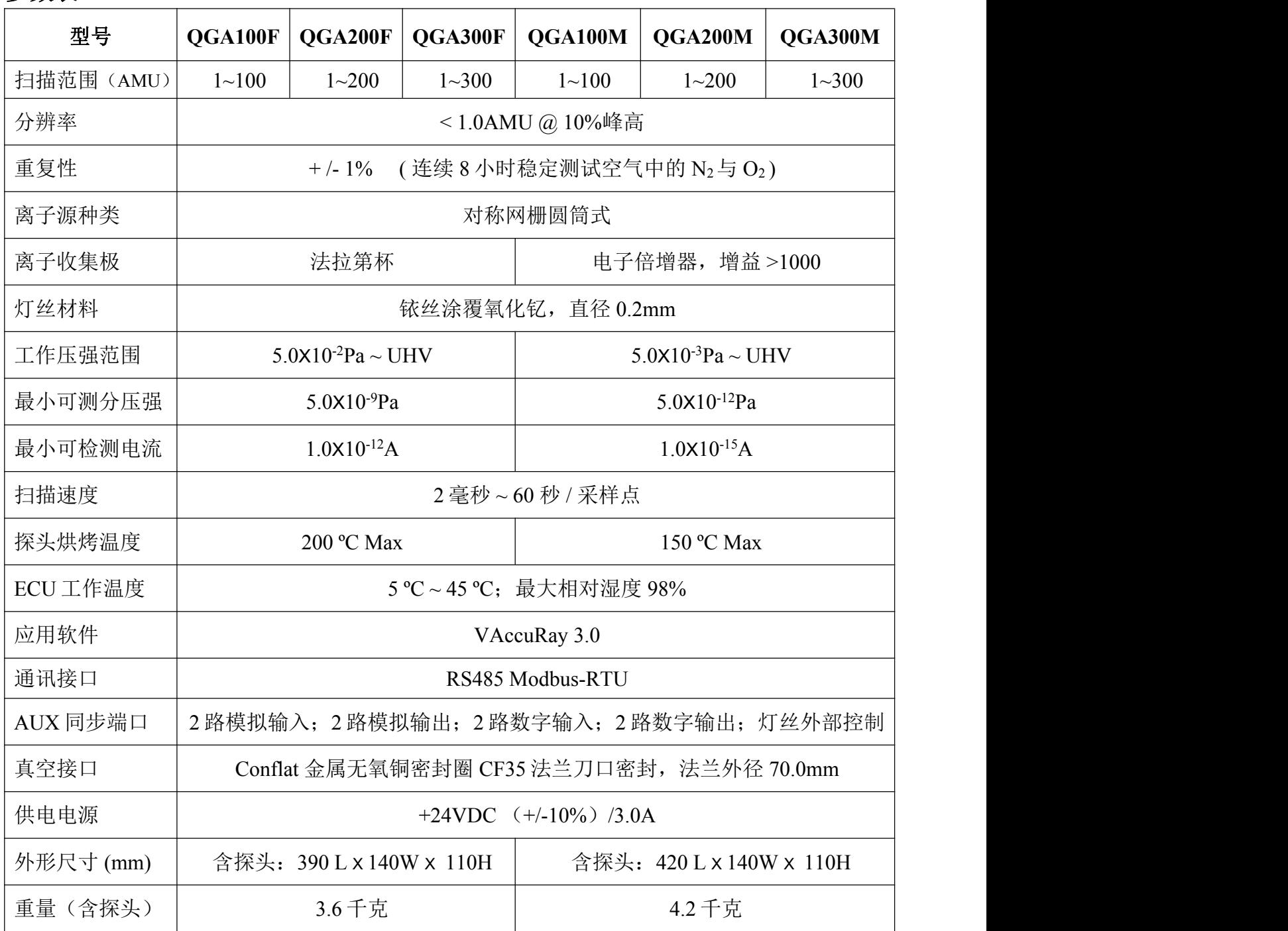

宜准电子科技持续进行技术改进与完善,具体型号的技术参数可能会做相应调整,详细指标请 参照随仪表发货的技术说明书,不明确的内容请联系宜准技术支持 @ www.instrue.com

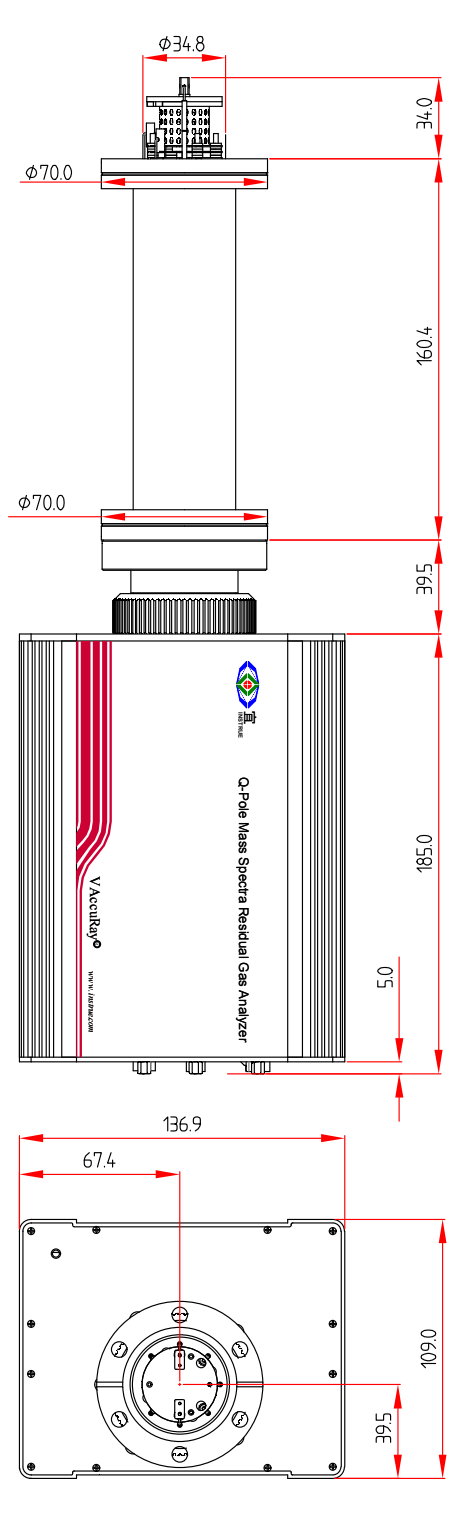

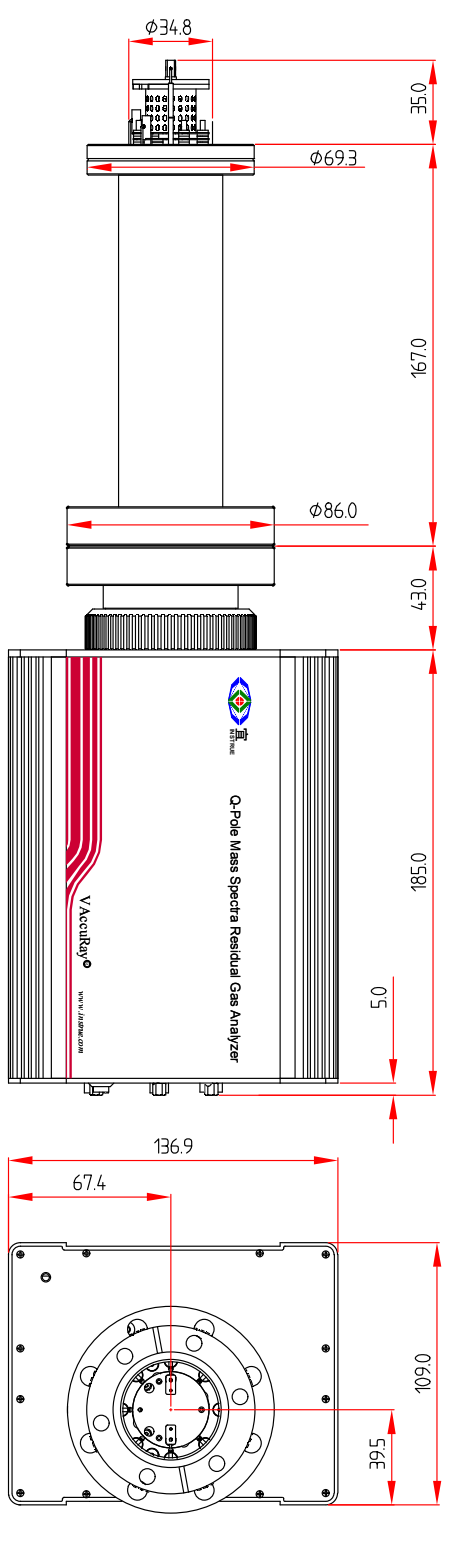

法拉第杯 QGA 外形尺寸 **composered by composer of the composer** 

### 硬件说明

QGA气体分析仪硬件主要由两部分组成:真空探头,电控单元。

### 真空探头

探头包括离子源、离子透镜、四极杆、离子接收器、已经相关的真空密封法兰电信号传输端 子。主要作用是将真空中待分析气体样品电离离化成离子,通过四极杆与离子透镜将离子过滤 分类并引导到离子收集器。离子收集器有两种可选:法拉第杯与电子倍增器,前者直接收集离 子并转化成离子电流,后者通过电子倍增器收集离子并倍增1000~10000倍释放电子,再经过法 拉第杯转换成电子电流。

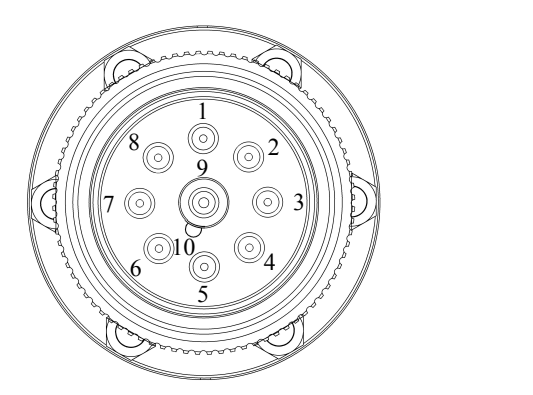

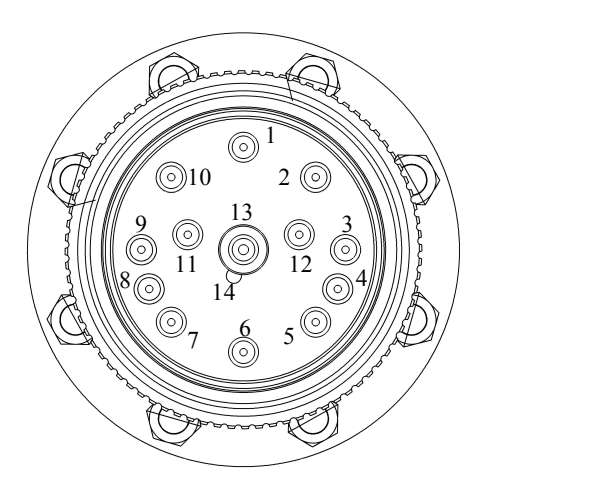

法拉第杯探头外引针图(外视) 电子倍增器探头外引针图(外视)

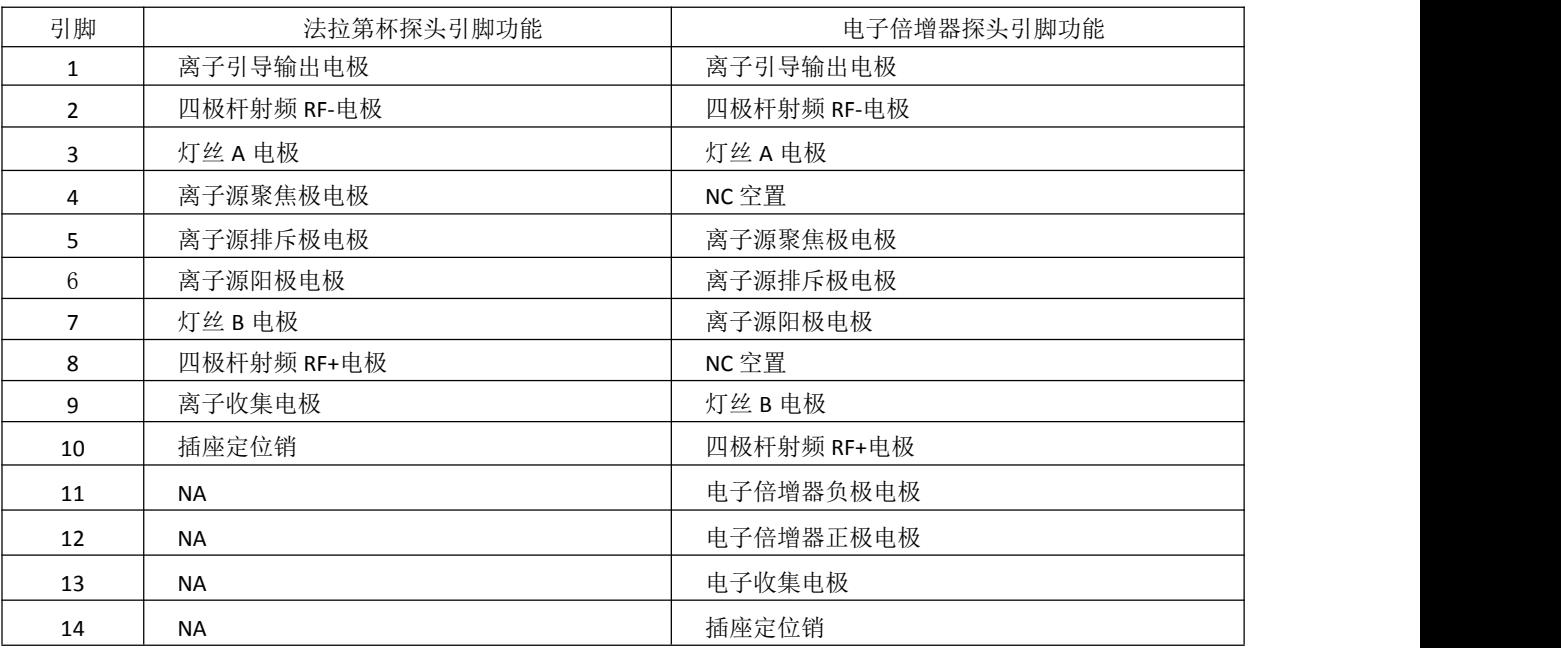

### 电控单元

电控单元提供真空探头需要的各组高压直流与射频信号并接收分析微弱离子电流信号,同时提 供用户使用的各种电源、通讯、同步控制信号等接口。

#### 真空探头插座

法拉第杯离子接收器型号的插座(QGA100F、QGA200F、QGA300F)

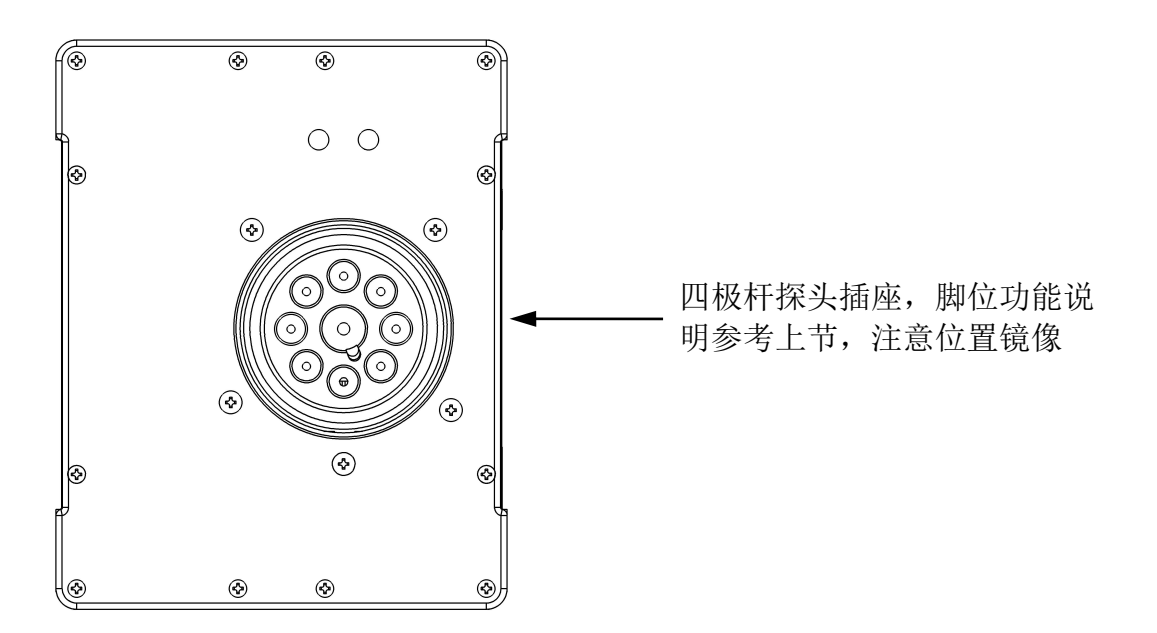

电子倍增接收器型号的插座(QGA100M、QGA200M、QGA300M)

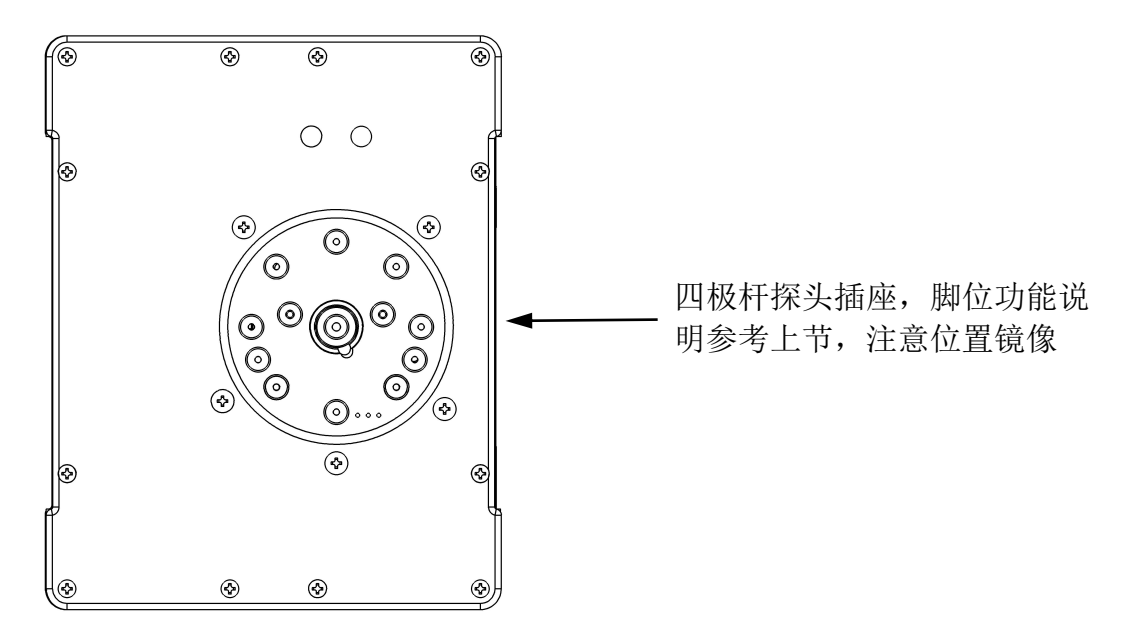

### 后面板功能接口

法拉第杯接收器与电子倍增接收器型号的 QGA 具有相同的背面板电气接口

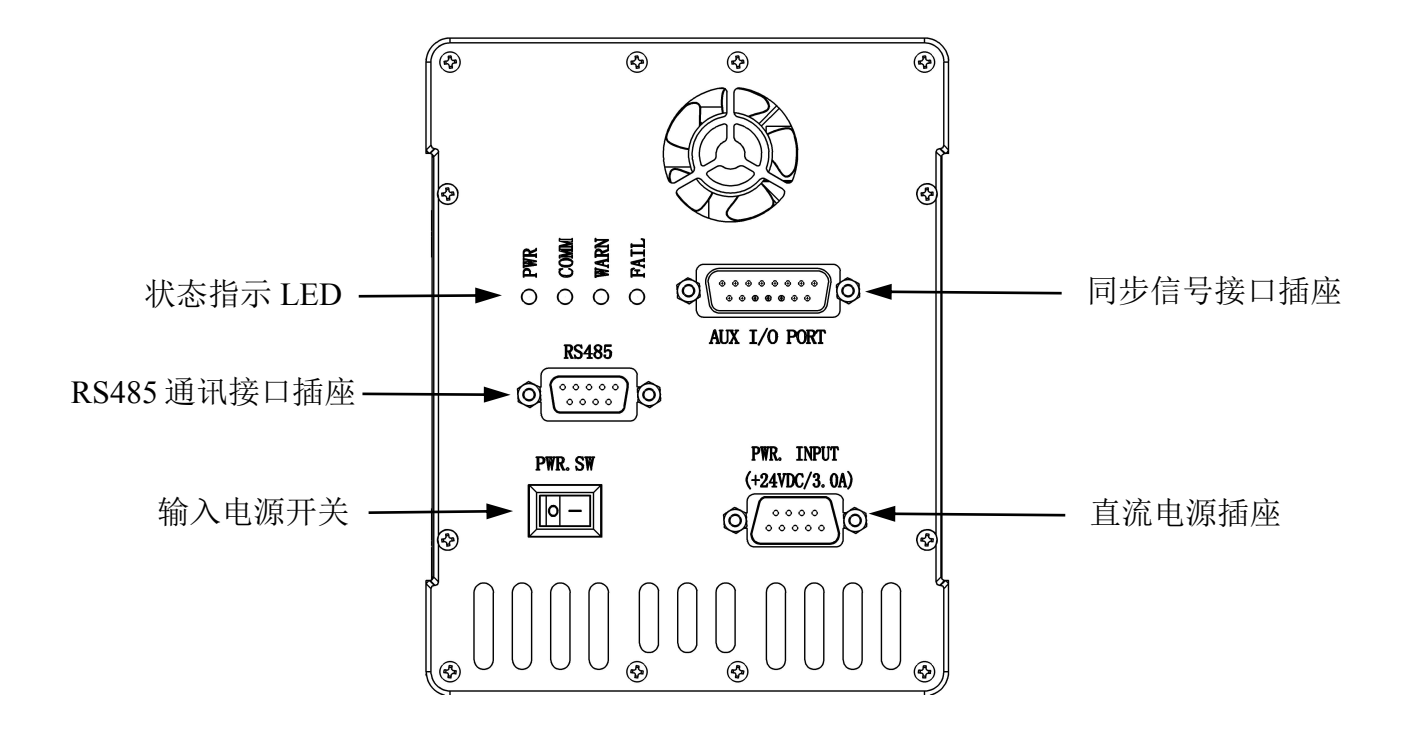

电源输入插座 DB Sub-9 公

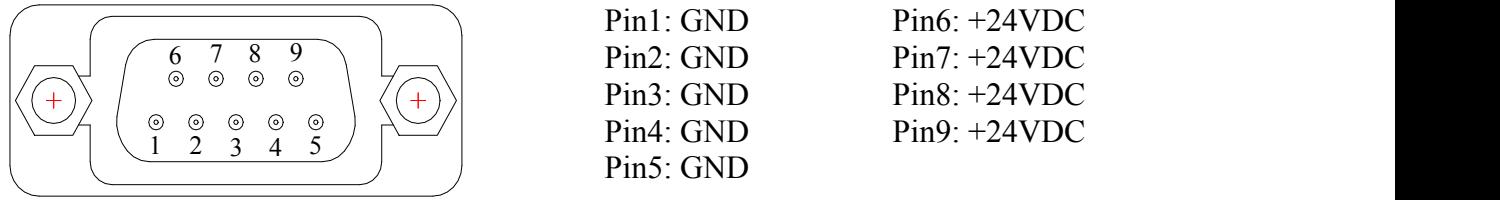

RS485 通讯插座 DB Sub-9 母

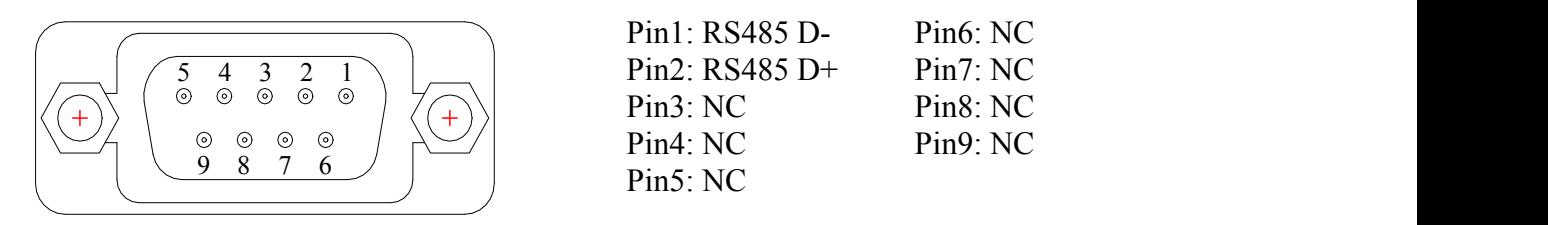

AUX I/O 同步输入输出接口插座 DB Sub-15 母

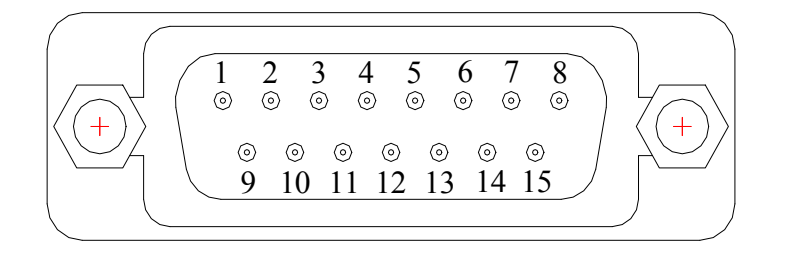

Pin1: 模拟输出 01 0~+10VDC (扫描同步) Pin2: 模拟输出 02 0~+10VDC (用户定义) Pin3: GNDA (模拟信号地) Pin4: GNDD (数字信号地) Pin5: 灯丝使能 (0=EN, 1=DIS; 缺省=0) Pin6: NC (请勿连接外部信号) Pin7: 数字信号输出 01 (用户定义) Pin8: 数字信号输出 02 (用户定义)

- Pin9: GNDA (模拟信号地)
- Pin10: 模拟输入 01 0~+10VDC (用户定义)
- Pin11: 模拟输入 02 0~+10VDC (用户定义)
- Pin12: GNDA (模拟信号地)
- Pin13: GNDD(数字信号地)
- Pin14: 数字信号输入 01 (用户定义)
- Pin15: 数字信号输入 02 (用户定义)
- 用户定义: 宜准将可以应客户要求进行目标编程定义 逻辑电平为 0/+5.0V TTL电平

数字输入与输出信号全部采用集电极耦合光电隔离方式,可以作为外部开关驱动控制量。

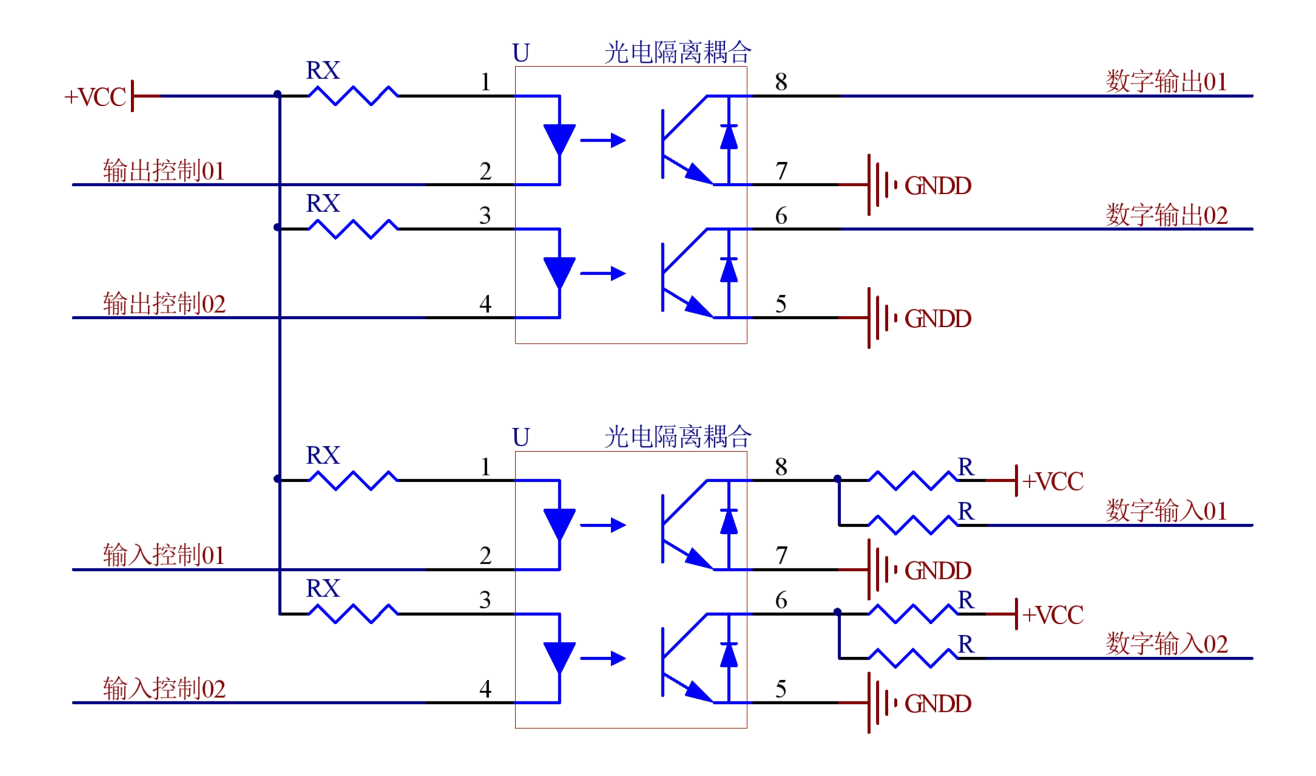

### 安装调试

硬件安装

QGA 系列气体分析仪硬件安装主要包括真空探头安装、电控单元安装、电源与通信电缆安装。

#### 真空探头安装

探头安装注意事项

- 探头离子源部分高度 30mm,直径 35mm,这部分将插入待测真空法兰,接口法兰设计要满 足相应尺寸要求。
- 探头可以根据需要进行任何方向与角度安装,但在安装前需要考虑到预留给电控单元的位 置,以及电控单元背板电缆走线与状态 LED 可视观察空间。
- 拆卸不要用裸露手指接触探头真空一侧的任何部分,如有需要请戴上丁晴或乳胶手套;以防 止皮肤表面的油脂等对真空系统造成污染。

● OGA 安装的真空接口具有良好的接地,并与电控单元的安全地连接,以确保使用安全。 探头安装需要工具

- 1个未使用过的干净的 CF35 无氧铜密封圈
- 6个 M6 不锈钢内六角螺杆,长度根据真空 CF35 接口法兰种类。CF35-螺纹法兰用 M6X25 螺杆; CF35-穿孔法兰用 M6X35 螺杆, 另加 6 个 M6 不锈钢螺帽。每个螺杆请加戴对应尺寸 的不锈钢垫片。
- $1$  个 5mm L 形内六角扳手
- $1$  个  $10$ mm 开口梅花扳手

探头安装过程示意

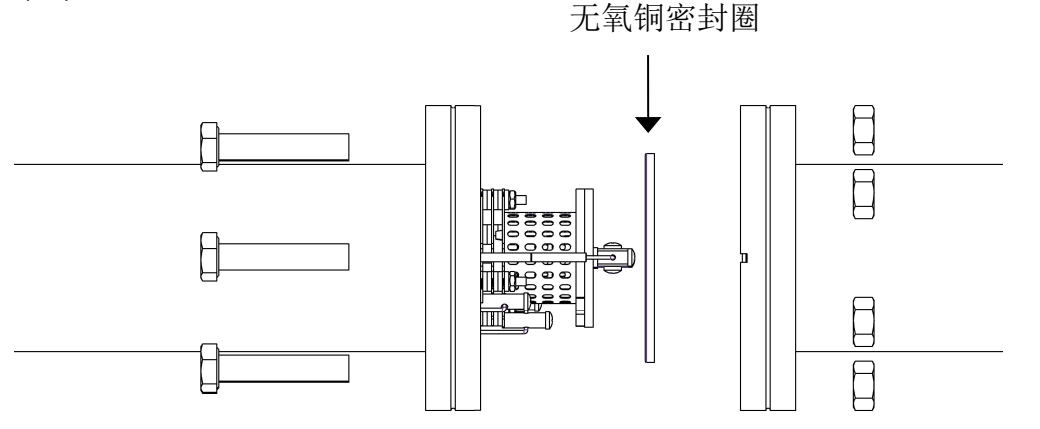

建议:探头安装完成后用万用表短路探测功能检测探头各接线端子是否与外壳短路,以及各端 子间是否存在短路。两灯丝电极端子间有约 1 欧姆电阻属于正常。

#### 电控单元安装

完成 QGA 探头在真空系统上的安装后,需要将 QGA 的电控单元 (ECU) 安装到探头上。探头 通过尾部的真空密封端子插针插入 ECU 前面的插座实现电气连接。

法拉第离子杯型号的 OGA 有 9 针连接, 电子倍增器离子接收型号的 OGA 有 13 针连接。

安装步骤如下:

- (1) 观察探头尾部中心的屏蔽管外侧的定位销与 ECU 插座中心的定位槽,针槽方向保持一 致,插头与插座对应位置具有唯一适应性。
- (2) 将 ECU 插座孔对准探头插针缓慢推入,然后用手旋转探头尾部的滚花螺纹扣环,使得环 内螺纹与 ECU 上的螺纹对应扣上。旋转螺纹扣并将 ECU 向探头方向推挤,直到插针到插 座底部。这时螺纹扣与 ECU 面板相距约 2mm。
- (**3**) 将附件编织接地电缆按图示方式在探头用 **M6** 螺帽固定,在 **ECU** 端与 **M4** 螺帽固定,以 确保设备安全接地。

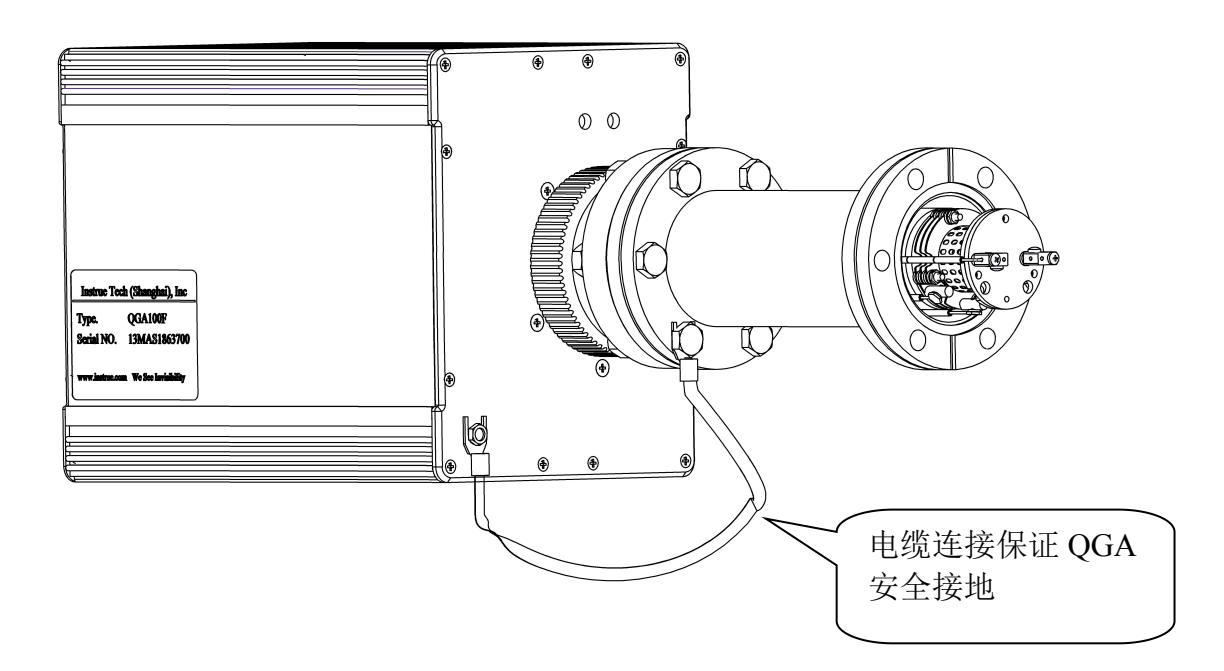

注意事项

- 由于探头的组装结构公差,每个探头的负载电容会有公差,厂家在仪器出厂时将 ECU 对应 特定探头校准到最佳调谐状态。如果更换不同探头,需要在上电后使用应用软件界面上的自 动调谐(AutoTune)功能重新校准最佳频率。
- ECU 工作环境温度不得超过 45℃, 并需要有自由流动空气循环。不要将 ECU 安装在大的热 源附近或是密封环境中,以防止累积热量过高导致影响仪器的工作性能。

#### 外部电缆连接

#### 通讯电缆

操作计算机与 QGA 之间需要 RS485 通讯电缆连接,以便计算机向 QGA 下传指令并接收 QGA 实时采集的数据。宜准电子科技的 QGA 采用 RS485 通讯模式,可以组成计算机到单个 QGA 的 点到点通讯方式,也可以组成计算机到多个(最多 8 个) QGA 的网络通讯方式。

- 单台 QGA 点到点通讯: WinXP\Win7~Win10 的电脑从 USB2.0 以上插口接入 USB\RS485 转 换模块,模块电缆的另一端 DB9-公插头接入 QGA 背面板的 RS485.插座,并将螺丝锁紧。 单台 OGA 使用的缺省内部地址设置为 01, 应用软件界面始终选择 Station 01。
- 多台 QGA 组网通讯: WinXP\Win7~Win10 的电脑从 USB2.0 以上插口接入 USB\RS485 转换 模块,模块电缆的另一端采用 RS485 并行节点组网模式,并将节点端头的 DB9-公插头接入 QGA 背面板的 RS485 插座, 并将螺丝锁紧。每个 QGA 单元独立设置通讯地址, 最多 8 个地 址 01~08,应用软件界面工作时可以选择对应地址 Station01~Station08 的 QGA 进行操作。

#### 电源电缆

随机标配有 90~260VAC 输入,+24VDC 输出,45~65Hz,100W 的电源适配器。

- (1) 将适配器电缆 DB9-母端连接到 QGA 背面板的 PWR+24VDC 插座,并紧固。
- (2) 将适配器 AC 三芯插头插入交流电源插座。

注意:请确认交流三孔插座具有良好的真实接地保护。

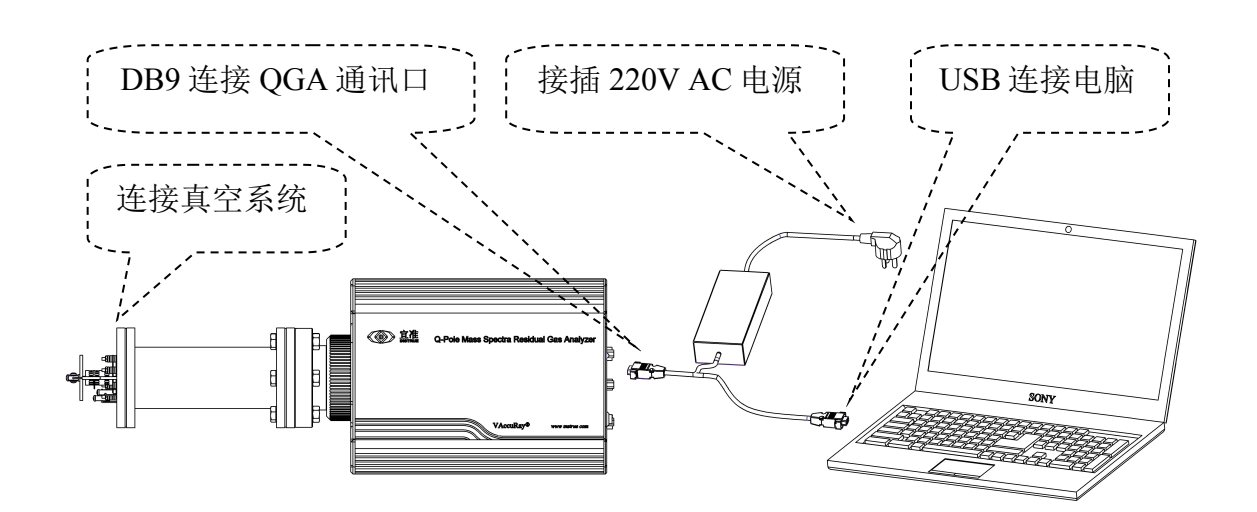

### 真空计同步检测(选择项)

宜准电子科技的 QGA 提供同步接入宜准系列真空计的选项,方便精确测量真空室总压强,进而 计算各组份气体分压强。真空计电源需独立提供,计算机通过另一个独立 USB\RS485 模块与真 空计通讯,并在 VAccuRay 3.0 软件中与 QGA 同步测量。

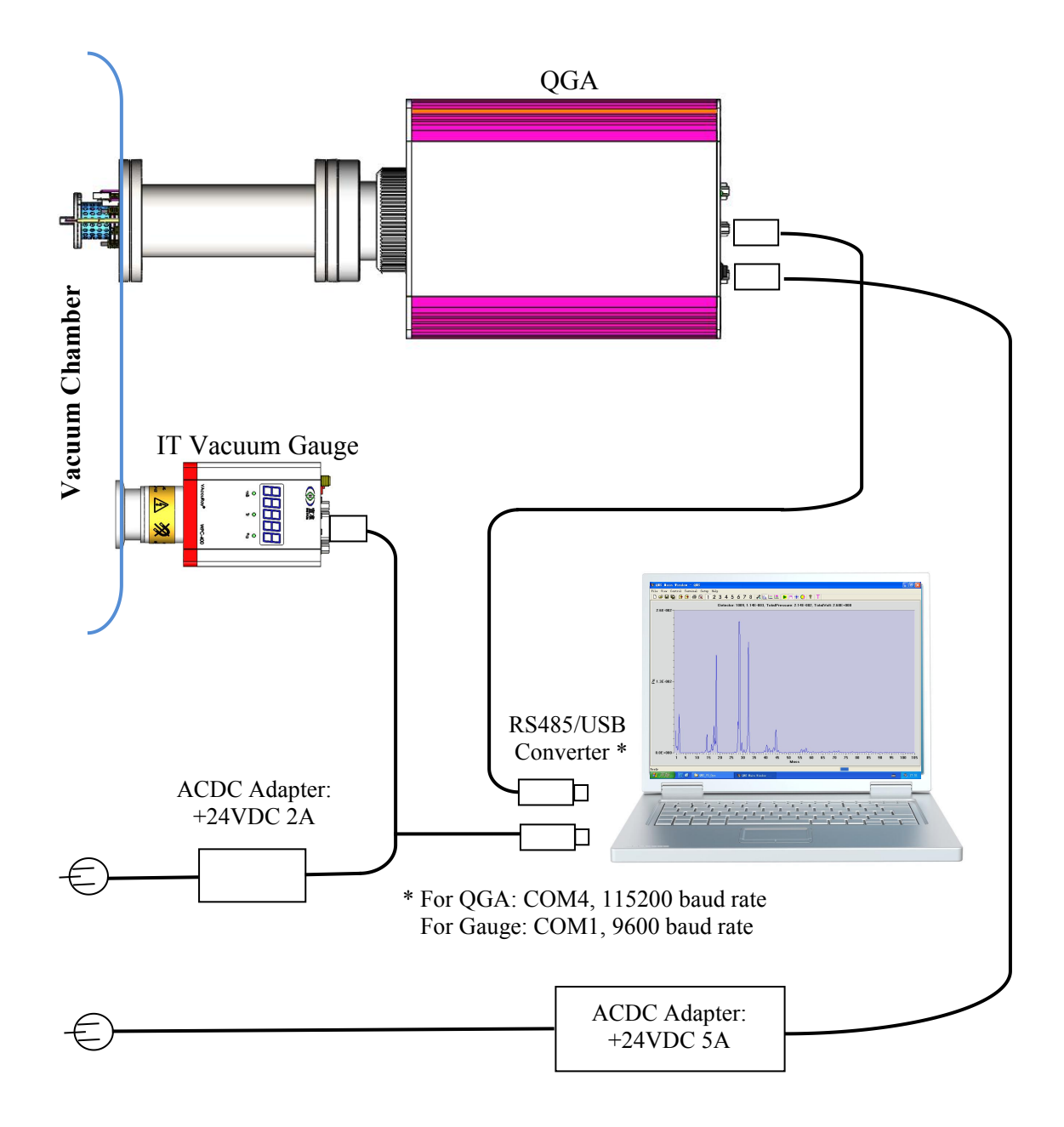

#### **Overall Configuration and Connection**

Note: IT vacuum gauge is only for obtaining total pressure under partial pressure scan mode.

### 软件安装

#### **USB\RS485** 转换模块驱动软件安装

USB\RS485 转换驱动兼容于 WinXP \ 07\08 \ 10 操作系统。打开随设备提供的软件包, 根据安装 电脑操作系统的位数选择相应的驱动软件并点击安装。

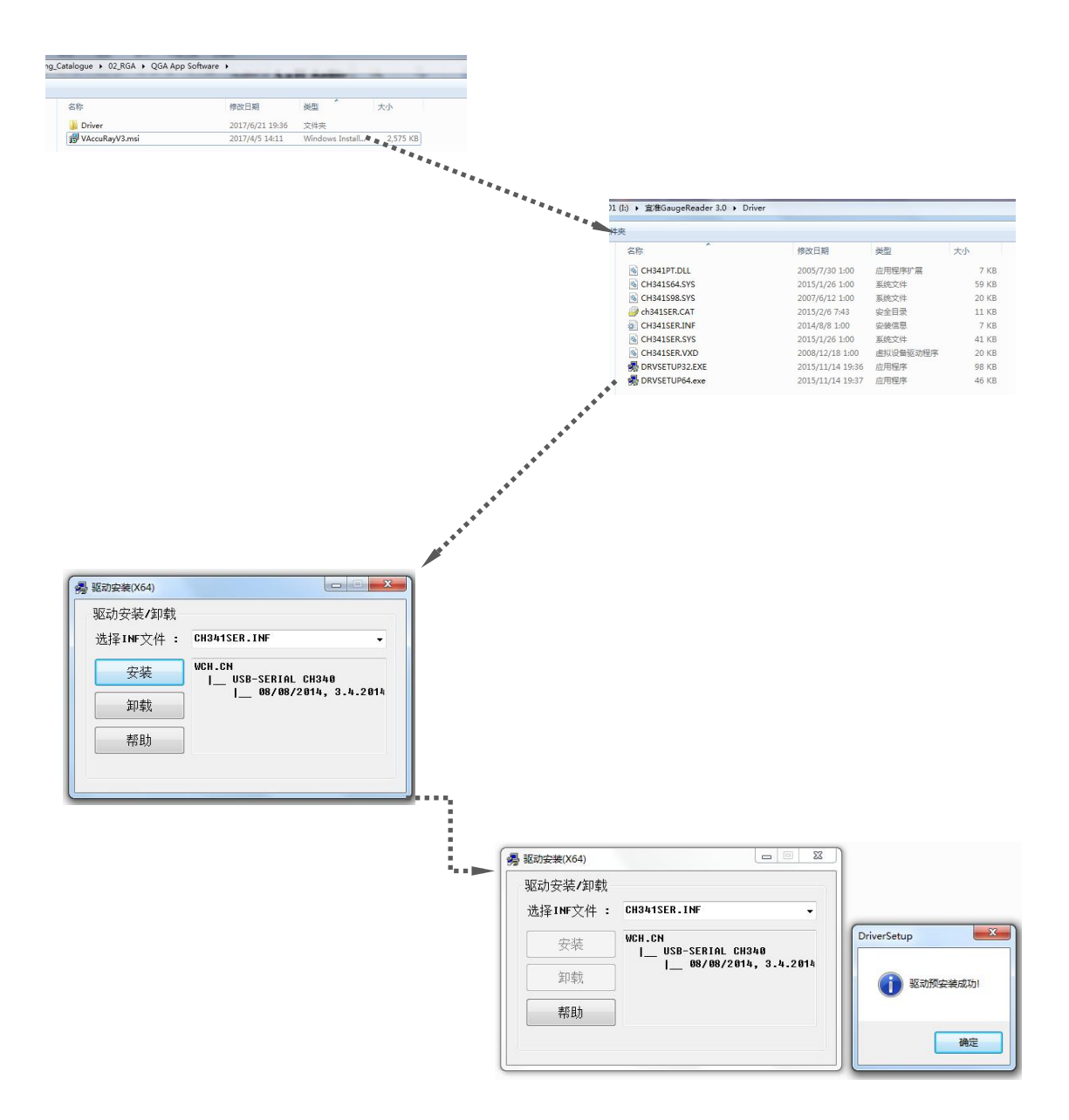

安装结束后,点击确认。 在计算机设备管理器中设置串口: 波特率: 9600; 起始位: 1; 数据位: 8; 停止位: 1; 校验位: 无

### **VAccuRay 3.0** 应用软件安装

VAccuRay 3.0 应用软件兼容于 WinXP \ 07\08 \ 10 操作系统。打开随设备提供的软件包, 点击安 装文件 VAccuRayV3.msi, 根据安装电脑操作系统的位数选择相应的驱动软件并点击安装。

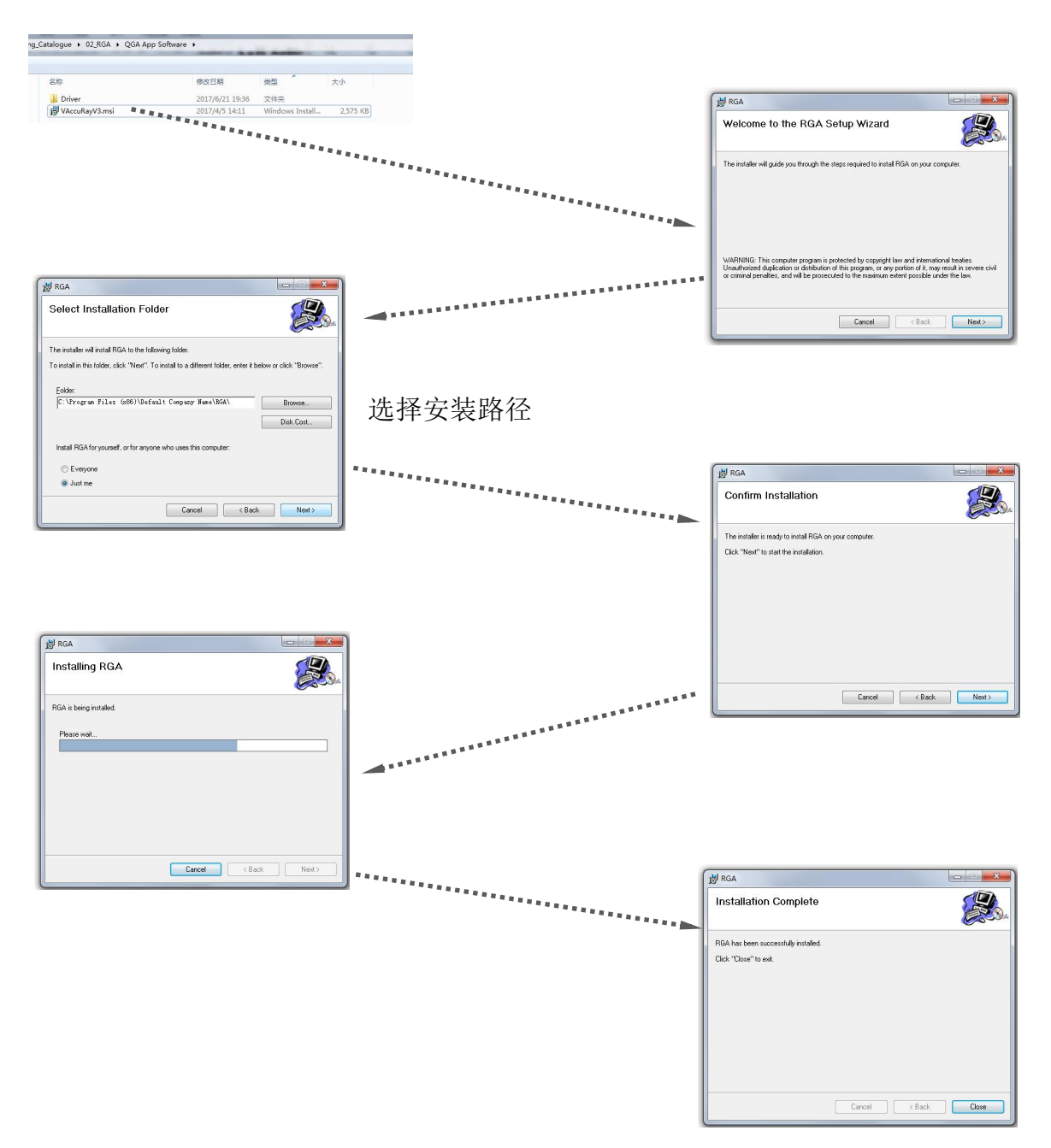

点击"Close"完成安装

安装结束后,在安装路径中生成 VAccuRay03.exe 的 QGA 应用可执行文件。双击后电脑运行文 件并与 QGA 建立起通讯,可以下发执行指令并接受数据结果。

### 上电开机

完成前面各章节说明的硬件软件安装后,打开 QGA 背面板的电源开关之前,请再仔细检查下列 各条注意事项:

- 探头、电控单元、通讯电缆、电源电缆、以及可选的真空计是否全部正确地安装连接。
- 系统周围是否有合理的空气流通, OGA 后面板是否有空间允许风扇吸排冷却风。
- 电脑运行是否正常。
- 探头到 ECU, 交流输入电源安全接地是否可靠。
- 真空系统压力是否满足 QGA 工作的要求 法拉第杯型号: 真空压强 <5.0X10<sup>-2</sup>Pa 电子倍增器型号: 真空压强 <1.0X10<sup>-3</sup>Pa
- QGA 出厂前, 各个部件的结构系数、电子元件、系统参数等都调节在最佳状态, 请不要随 意更改设置。使用过程中如需要修改设置参数,请了解相关的原理与设置范围,仔细阅读说 明书相关的内容,必要时联系宜准电子科技 [www.intrue.com](http://www.intrue.com) 要求技术支持。

打开电源开关。这时 QGA 背面板的绿色 LED (PWR)亮,表示电源接通正常;蓝色 LED (COMM.)闪动三次然后保持常亮,表示内部通讯自检通过。

打 开 电 脑 应 用 程 序 VAccuRay03.exe , 操 作 主 界 面 出 现 , 同 时 QGA 后 背 板 的 蓝 色 LED (COMM.)闪动一次,表示主机与 QGA 之间的通讯正常。

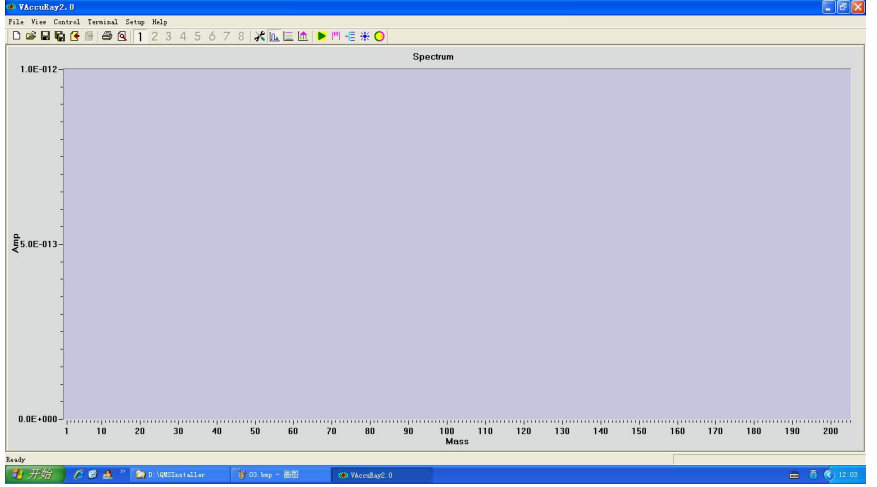

QGA 气体分析仪 WinXP、07、08、10 兼容主界面

**QGA** 开机与关机流程简介

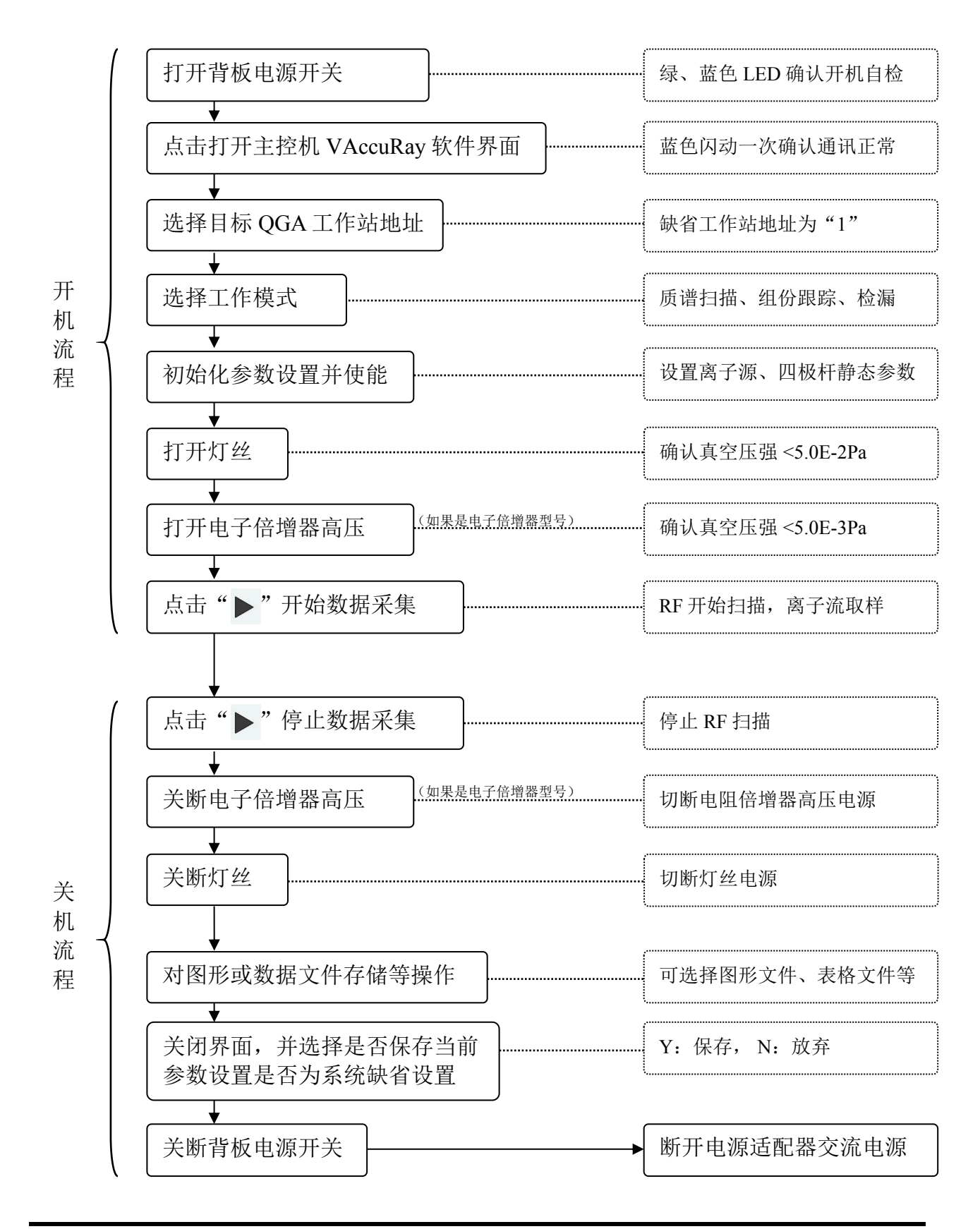

### **VAccuRay3.0** 应用界面使用

宜准 QGA 的所有内部参数设置、调谐、数据采集与监控全部由 QGA 本身的固件与上位机的 VAccuRay3.0 软件完成,不需要外部人为手动参与的硬件调节。

VAccuRay3.0 主要有三种运行模式

- 质谱扫描模式: 对质荷比进行扫描并给出离子流强度或分压强信号, 形成质谱图。
- 组份跟踪模式: 对多达 8 种气体组份同时进行离子流或分压强测量, 给出每种组份随时 间变化的踪迹曲线。
- 气体检漏模式: 选择特定检漏气体, OGA 实时监测系统中目标气体组份的微小含量从而 达到检测系统是否有漏,经标定后,可以定量检漏。

点击 VAccuRay03.exe 打开应用界面后, 首先要选择目标 QGA 的工作站地址, 对只有单机独立 使用的系统,软件自动设为 Station 01; 其次要选择 QGA 运行模式。

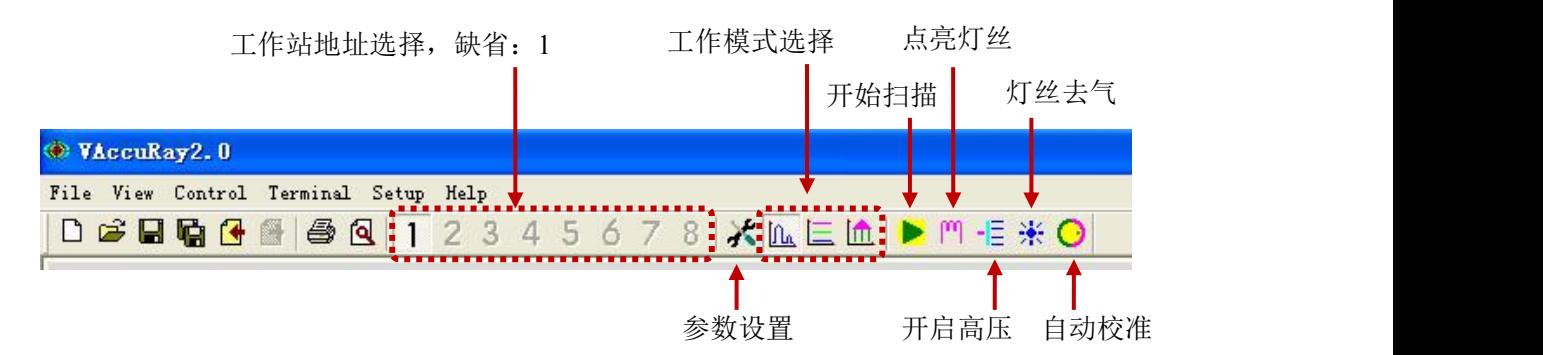

- 扫描模式: 以质荷比从小到大为横轴讲行扫描(单位为 AMU), 同步测量  $\|f\|_{\mathbf{a}}$ 离子流(单位 A)变化形成被测量系统中各残余组份含量的质谱 图。VAccuRay 可以设置到分压强模式,通过测量系统中总压强 并对各组份进行分权计算获得各组份的分压强(单位 Pa)。 VAccuRay 也可以设定对特点质谱区间或单个组份进行扫描。
- 跟踪模式: 选择最多 8 种组份, 同步实时监测跟踪这些气体组份在系统中变 化的曲线。如有必要,可以通过 QGA 的 AUX 信号实现气体组份 含量的自动调节与控制。 由于只检测特定组份,无法全谱分权计算分压强,跟踪模式纵坐 标只有离子流单位(A)。

m.

检漏模式: 选择特种检漏气体,用普通氦质谱检漏仪相同的操作方法对检漏 目标进行检漏。如要定量测量,需要预先用特种气体标漏源对系 统进行计量标定。

### 主菜单操作介绍

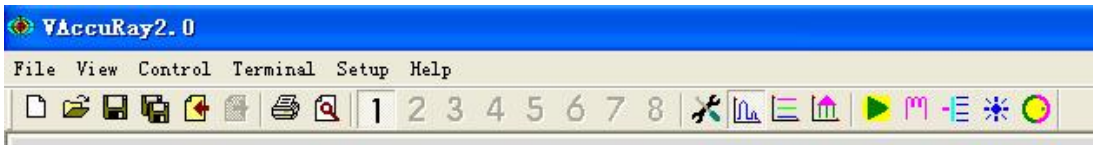

## **File** 菜单

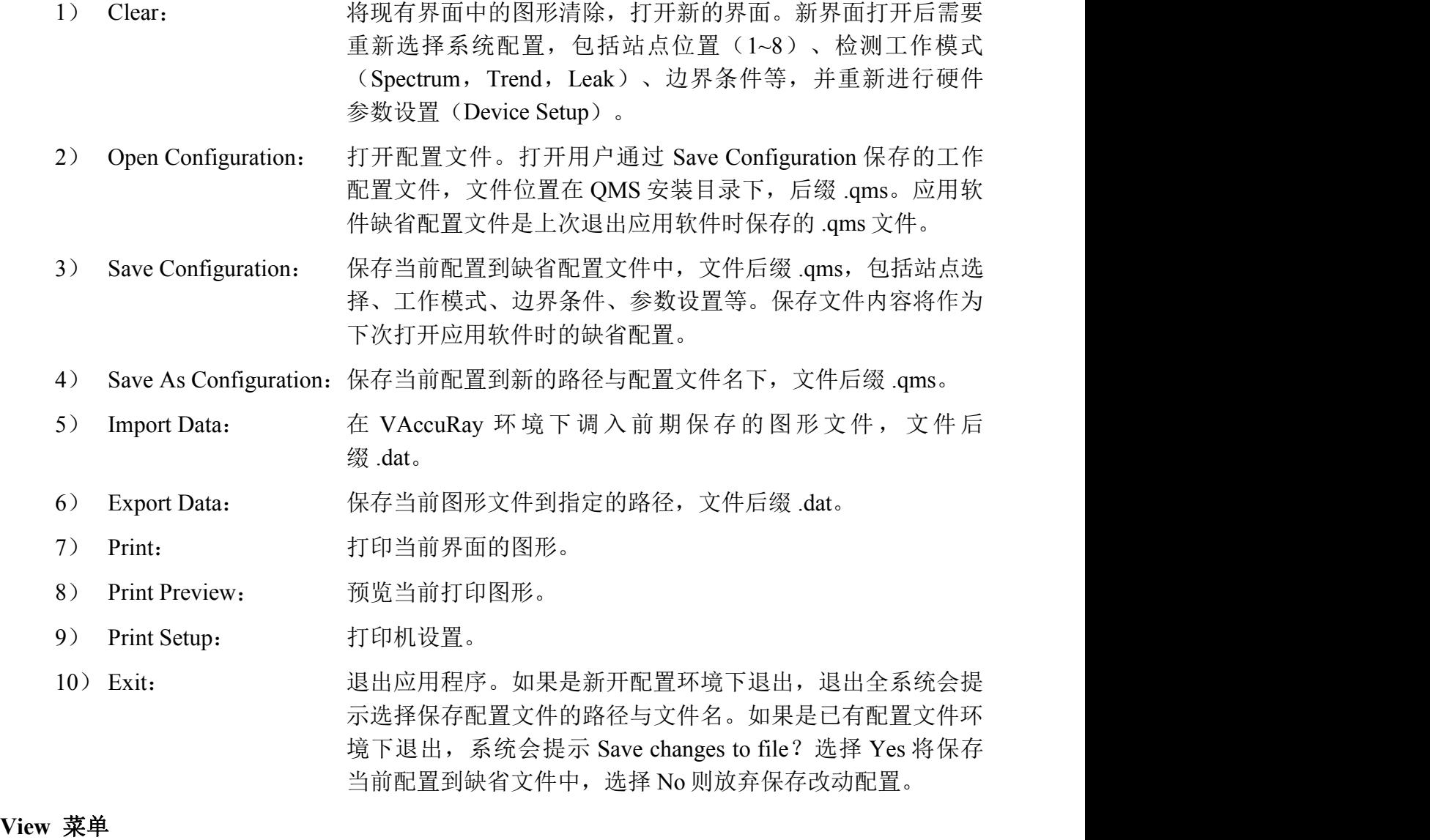

1) Standard Toolbar: 选择是否显示标准工具栏。工具栏的图标是部分下拉菜单的快 捷键。

**DBBBBB图 3 Q 1 2 3 4 5 6 7 8 米區E區 ▶ 門 但米 ⊙** 

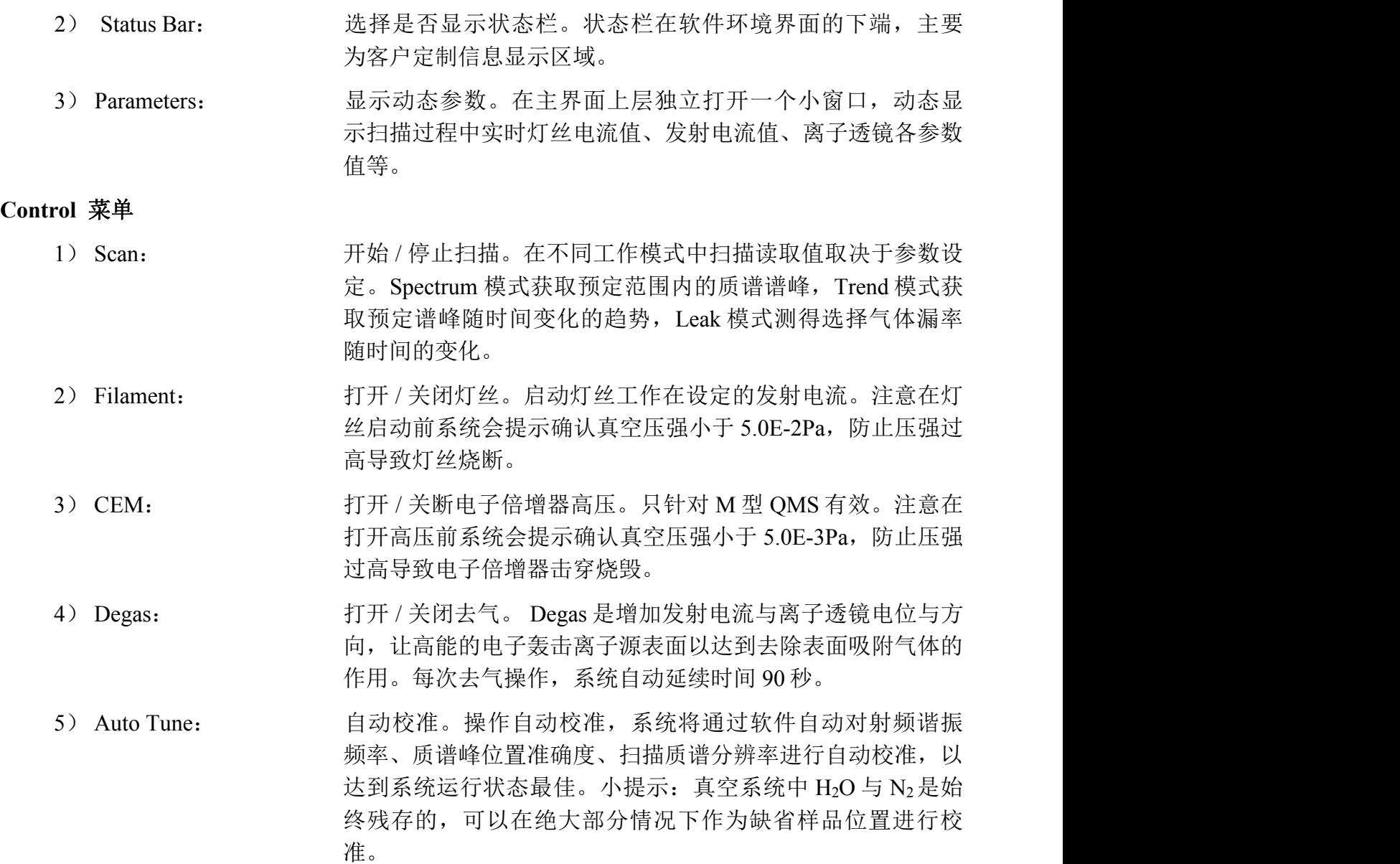

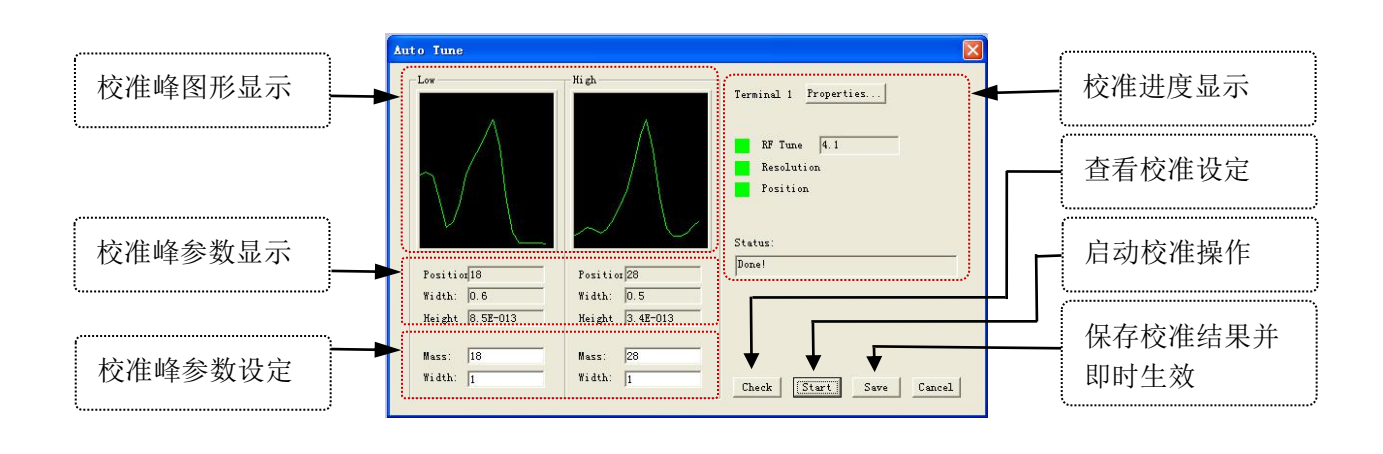

Terminal 菜单 The Managet Terminal 菜单 Terminal 菜单 Terminal 菜单 组网通讯,并在不同工作模式间切换。针对单台仪器的使 用,缺省站点地址是 Terminal 1。

### **Setup** 菜单

1) Spectra Scan: 质谱扫描参数设置。

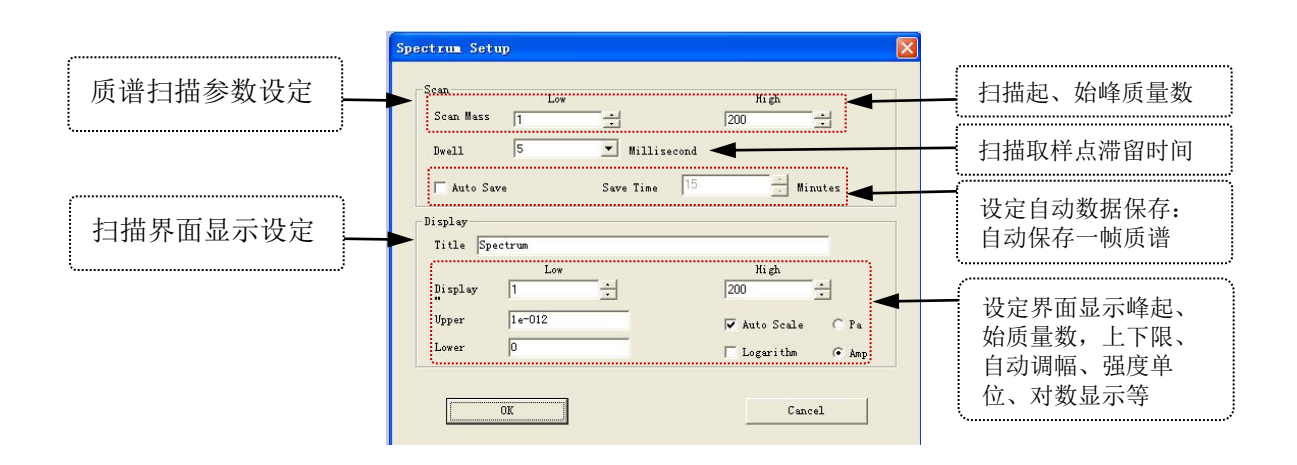

质谱扫描界面显示(例:真空本底+氪气气体进样+全氟三丁胺液体进样)

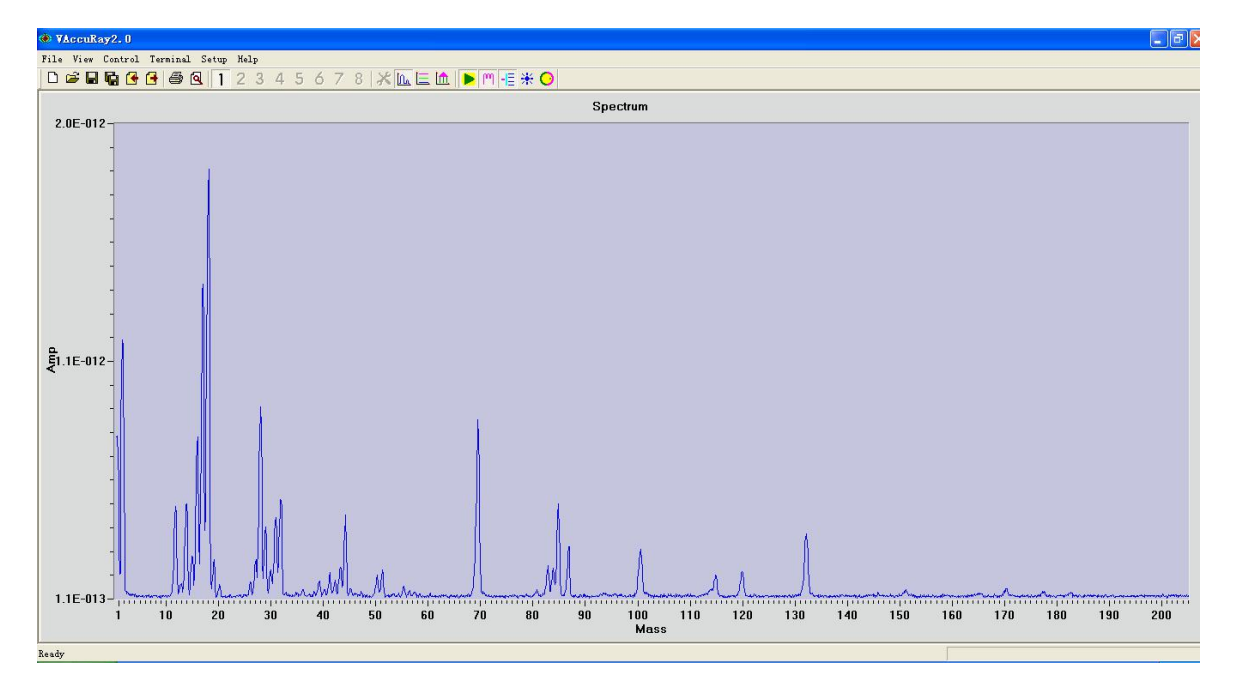

2) Trend: 组份动态趋势。最多可选择 8 种被跟踪组份,多种组份分压强 (或相对强度)随时间实时变化的过程以趋势曲线的形式展 示。

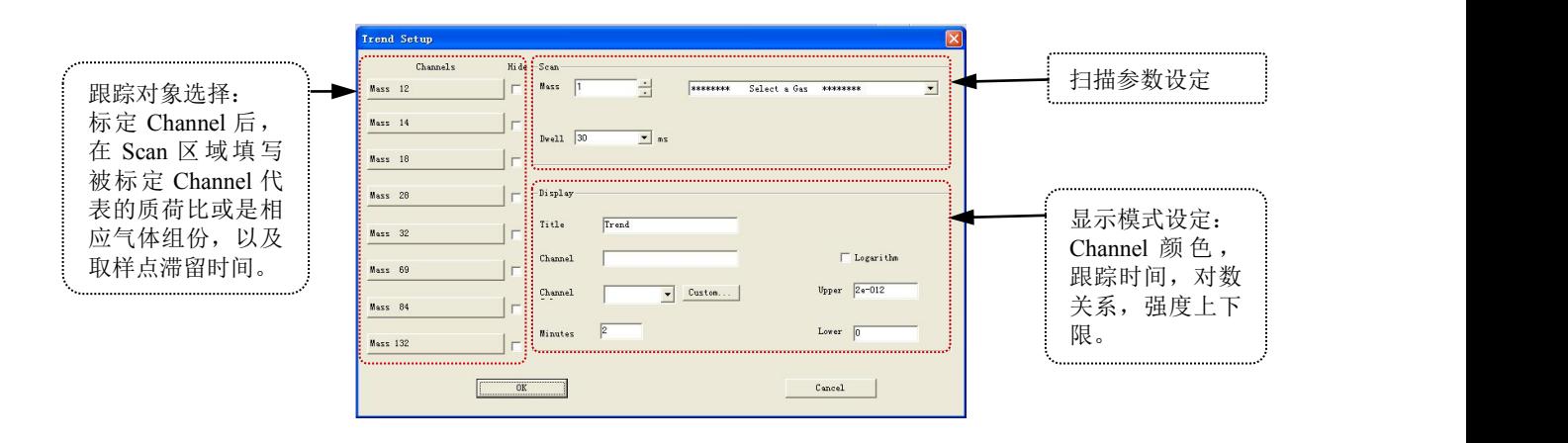

趋势跟踪界面显示(例:12、14、18、28、32、69、84、132AMU 5 分钟变化趋势)

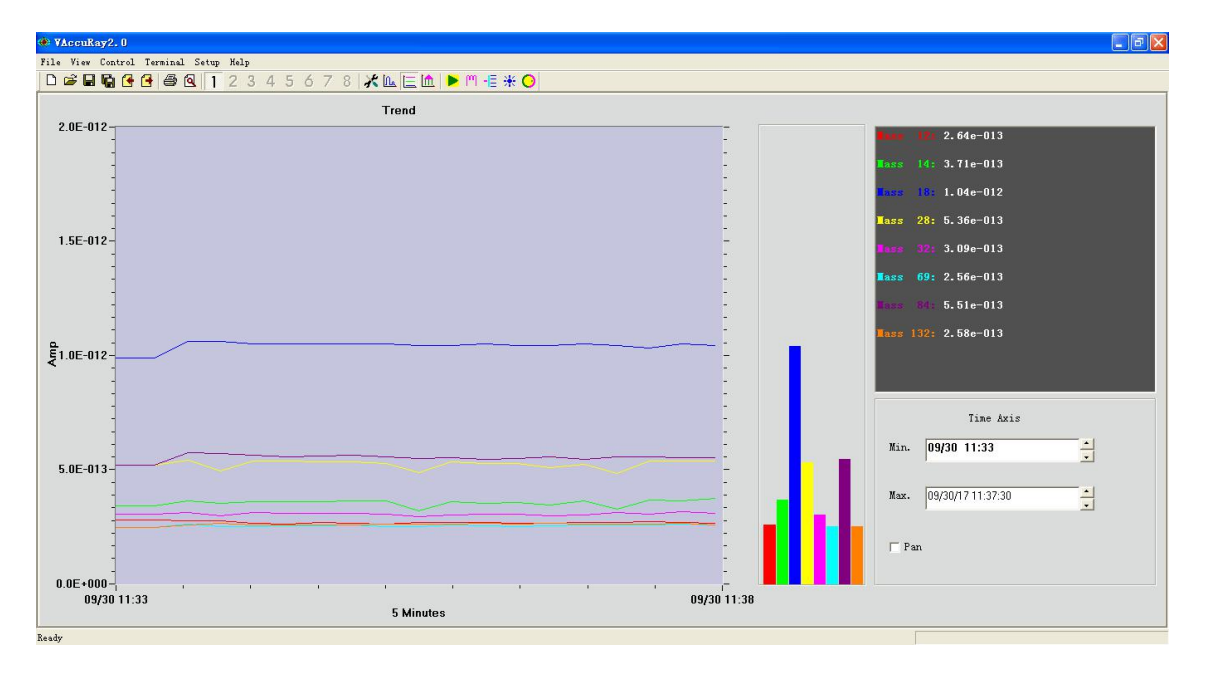

3) Leak Detect: 单一组份检漏。选择敏感气体质荷比, 将 QMS 接入真空系 统,可以通过内压式泄露或外压式喷淋敏感气体,达到对密封 腔体检漏的功能。与传统 He 质谱检漏仪不同,QMS 可以采用 多种气体作为敏感源气体达到检漏的目的。通过标准漏孔与离 子流对比校准,可以实现定量检漏。

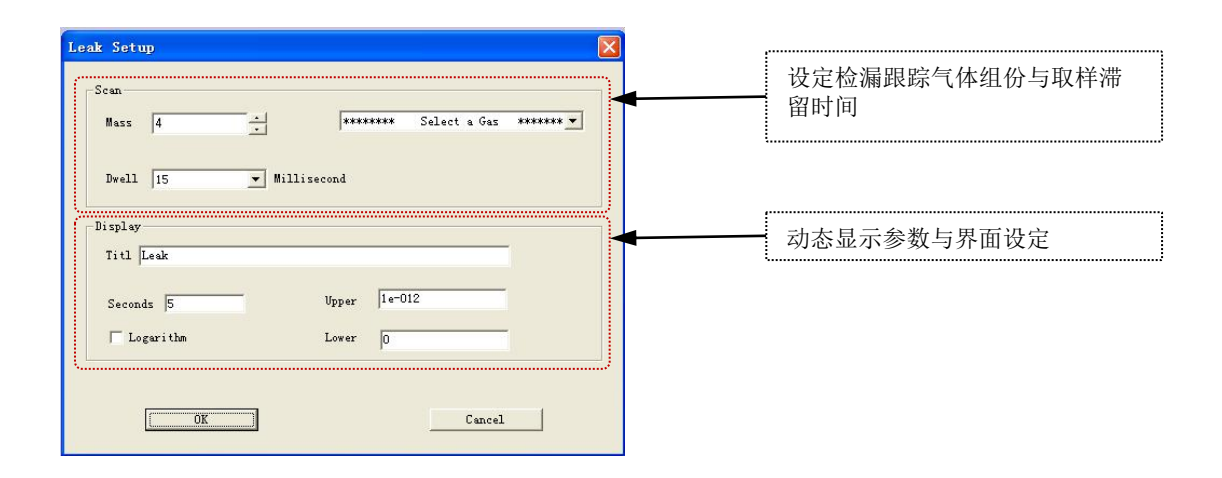

检漏模式界面显示(例: 4AMU He 气样品检漏过程,红柱动态标示漏率实时值)

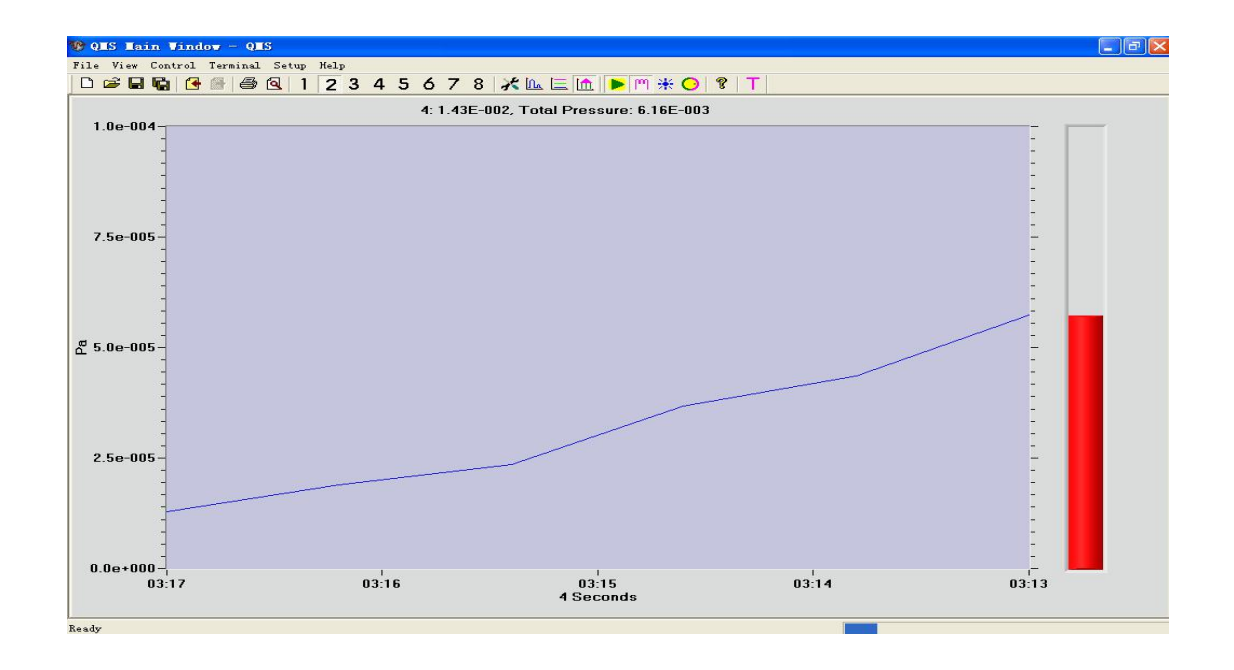

4) Device Setup 设备硬件参数设置。

三种工作模式,在启动扫描操作前必须对仪器各项硬件参数 进行预先设置,其中包括透镜各电极电位、灯丝发射电流、四 极杆射频频率、扫描线基准高度等。

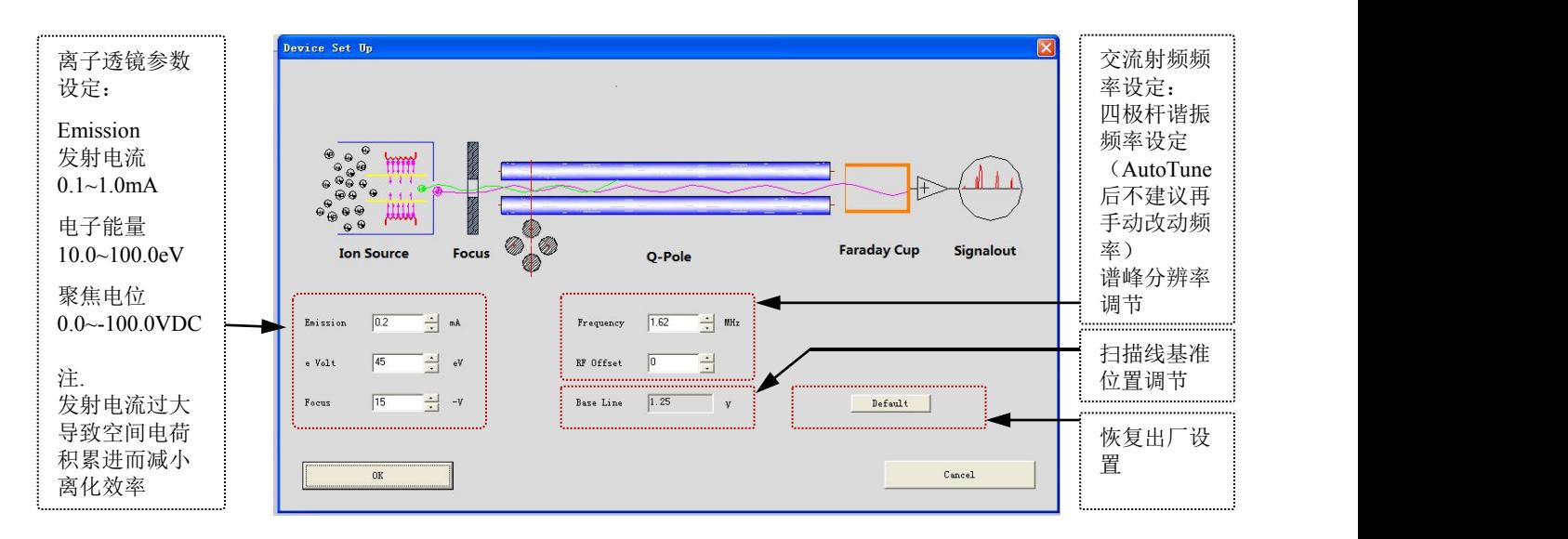

5) Calculate Width 谱峰宽度测量。

扫描暂停后,打开谱峰测量工具,输入预备测量峰的前后点 位置,并按下 Get Width,工具栏返回起始区间内最大峰的半 高峰宽度,最高峰宽度。

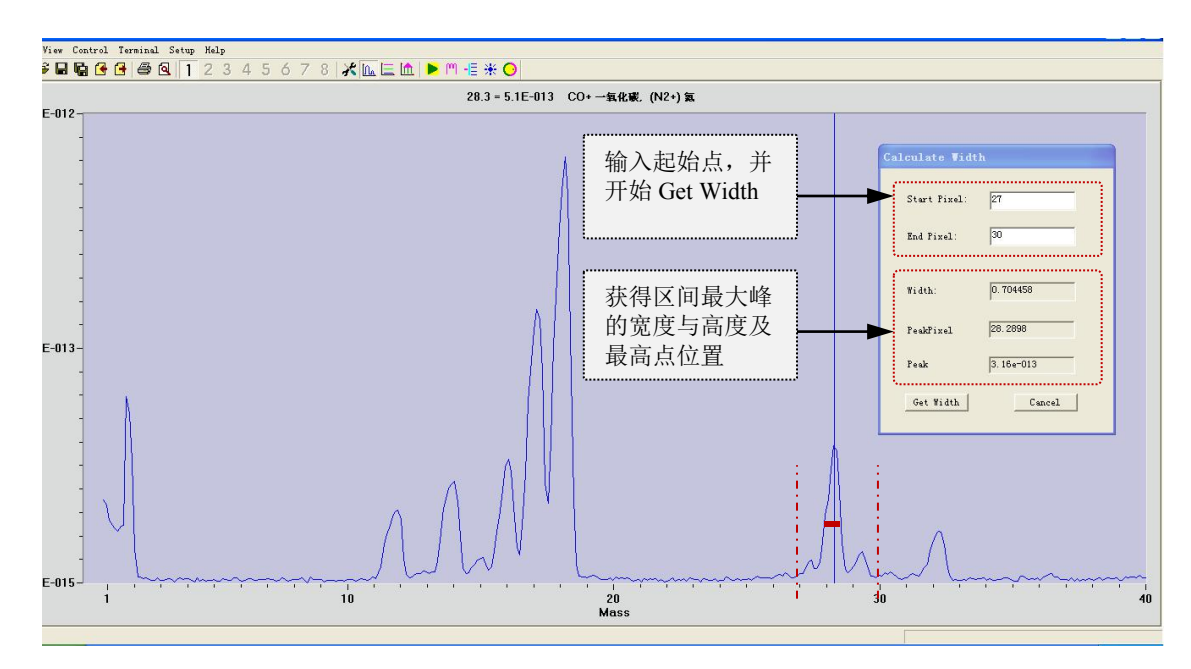

### **Help** 菜单

#### 1) Library: 质谱图谱库资料

库菜单下有有质荷比对应常见气体物质表。同时在扫描界面 上点击鼠标右键,对应位置质荷比可能的物质也显示在上部 状态栏中。

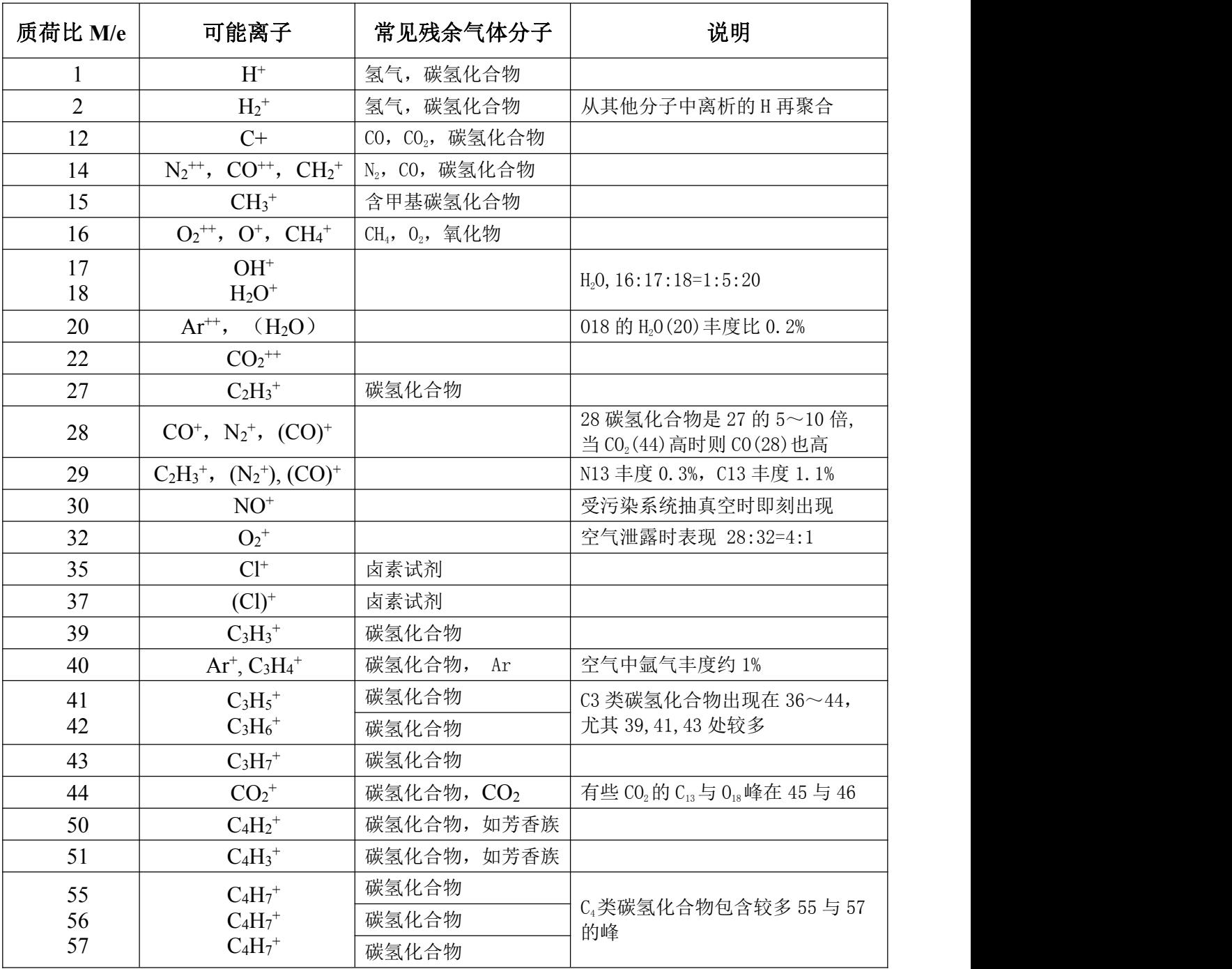

### **QGA RS485 Modbus-RTU** 通讯指令协议

#### 通讯设置

波特率:9600

- 起始位:1
- 数据位:8
- 停止位:1
- 校验位:无

### 指令格式

1)读指令:

上位机发给质谱仪指令:

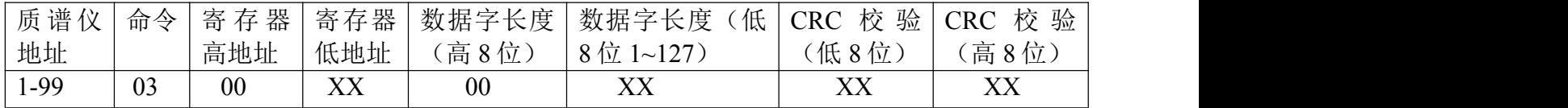

质谱仪返回指令:

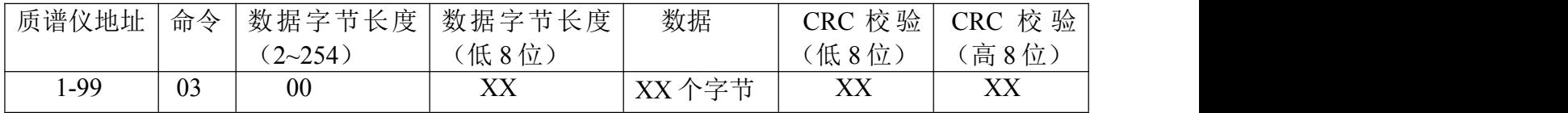

#### 2)写指令

上位机发给质谱仪指令:

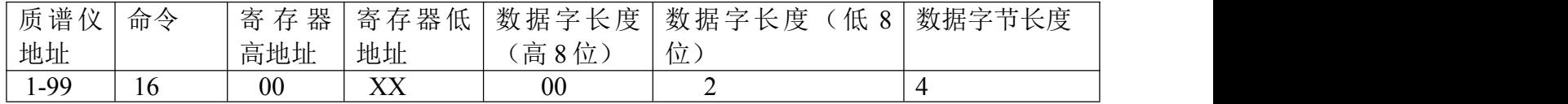

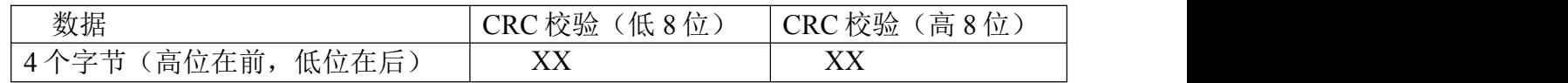

质谱仪返回指令:

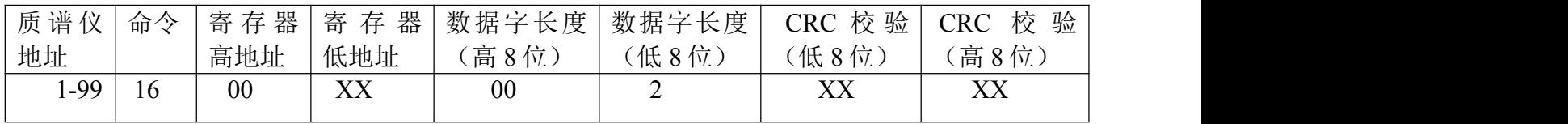

#### 寄存器地址表

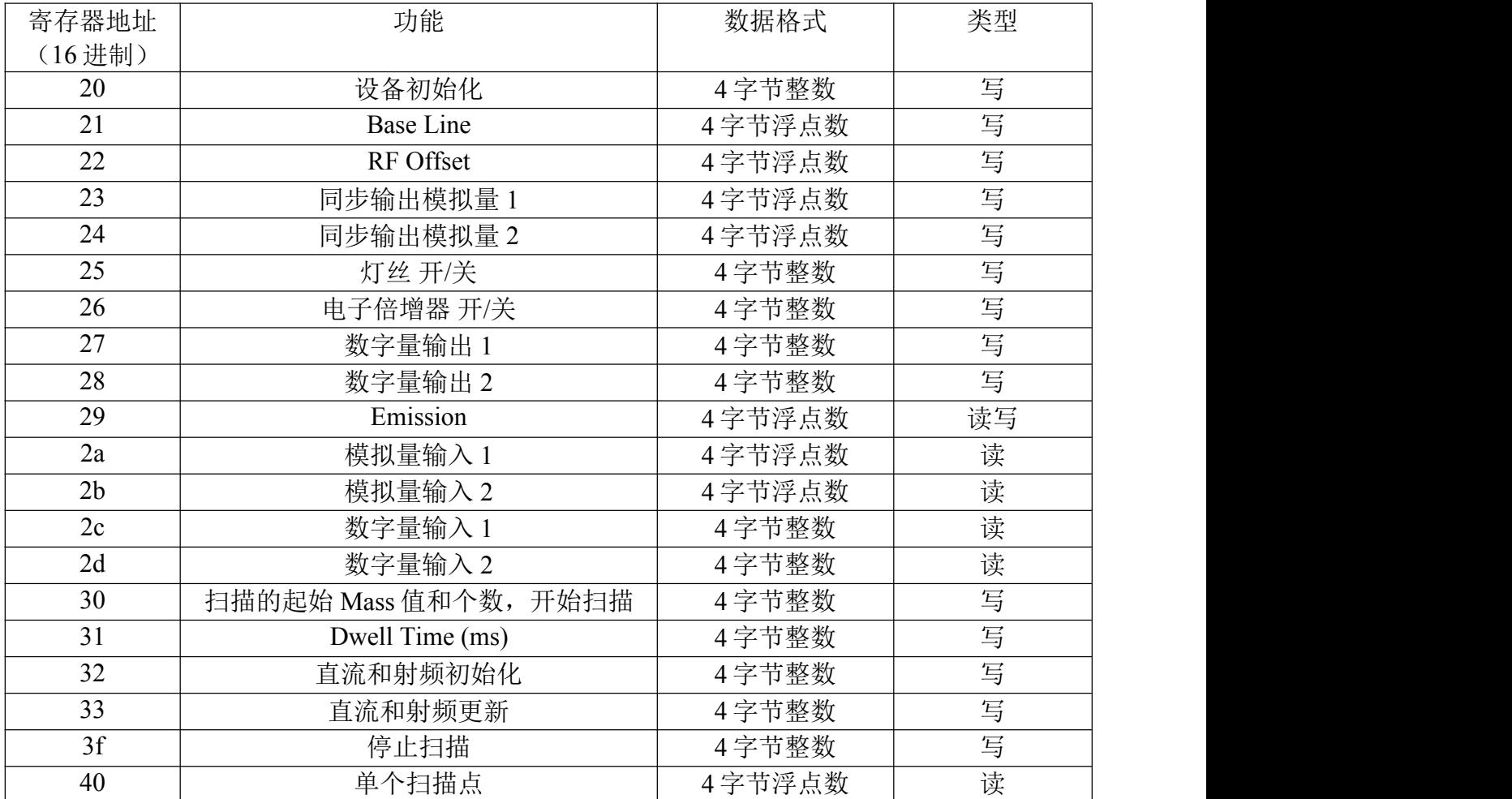

#### 特殊指令说明

1)设质谱仪地址

0x0 0x6 0x0 0x0 0x0 地址(1-99) CRL CRH

返回为 8 字节, 数据同上。

2)设备初始化

质谱仪地址 0x10 0x0 0x20 0x0 0x2 0x4 0x0 0x0 0x0 0x1 CRL CRH

3)灯丝开/关

质谱仪地址 0x10 0x0 0x25 0x0 0x2 0x4 0x0 0x0 0x0 XX CRL CRH XX 为 0/1: 开/关。

4)电子倍增器开/关

质谱仪地址 0x10 0x0 0x26 0x0 0x2 0x4 0x0 0x0 0x0 XX CRL CRH XX 为 0/1: 开/关。

- 5) 设置扫描的起始 Mass 和 Mass 个数, 开始扫描。 质谱仪地址 0x10 0x0 0x30 0x0 0x2 0x4 X1 X2 X3 X4 CRL CRH X1 X2: 起始的 Mass 值, X1 高位字节,X2 低位字节。 X3 X4: 扫描的 Mass 个数, X3 高位字节,X4 低位字节。
- 6)直流和射频初始化

质谱仪地址 0x10 0x0 0x32 0x0 0x2 0x4 0x0 0x0 X1 X2 CRL CRH X1 X2: 起始的 Mass 值, X1 高位字节,X2 低位字节。

7)直流和射频更新

质谱仪地址 0x10 0x0 0x33 0x0 0x2 0x4 0x0 0x0 0x0 0x1 CRL CRH

8)停止扫描

质谱仪地址 0x10 0x0 0x3f 0x0 0x2 0x4 0x0 0x0 0x0 0x1 CRL CRH

9)读单个扫描点

质谱仪地址 0x03 0x0 0x40 0x0 0x2 CRL CRH

返回值:质谱仪地址 0x03 0x4 X1 X2 X3 X4 CRL CRH

 $X1X2X3X4:$  扫描点 4 字节的浮点数,  $X1$  最高字节,  $X4$  最低字节。

#### 备注 しゅうしょう しゅうしょう しんしょう しんしゃく

本系统每个 Mass 扫描 10 个点, 如果设置扫描的 Mass 个数是 200, 用读指令可以读到 2000 个数 据。

### 维护保养

#### 灯丝更换

当灯丝断裂,或灯丝老化导致离子源离化效率下降时,需要更换灯丝。

注意:灯丝是包括托盘支架的组装体,灯丝自身是直径为 0.2mm 的金属铱丝表面涂覆氧化钇 层。在拆卸包装与安装过程中请佩戴手套,不要用裸手接触灯丝。

#### 需要工具

- 2mm 内六角扳手
- 用于 M2 圆头螺丝的小十字起子

#### 更换步骤

- 1) 内六角扳手卸除灯丝接线端子顶部的 2 个 M2 内六角螺丝。
- 2) 内六角扳手卸除灯丝接线端子侧面的 2 个 M2 内六角螺丝。
- 3) 十字起子卸除灯丝支架盘顶部的 3 个 M2 圆头螺丝。
- 4) 将灯丝电极引线向两侧拨开,同时垂直向上取出灯丝架。
- 5) 将新的灯丝架按原位安置复位。注意垂直安放,不要让灯丝触碰到其他物件。
- 6) 安装灯丝架顶部 3 个十字圆头 M2 螺丝,并紧固。
- 7) 将接线端子与底部的陶瓷片移置到新的灯丝架上。注意安装方向。
- 8) 内六角扳手安装并紧固端子侧面的 2 个 M2 内六角螺丝。
- 9) 将两侧电极引线头插入接线端子侧面的孔。
- 10) 内六角扳手安装并紧固接线端子顶部的 2 个 M2 内六角螺丝。

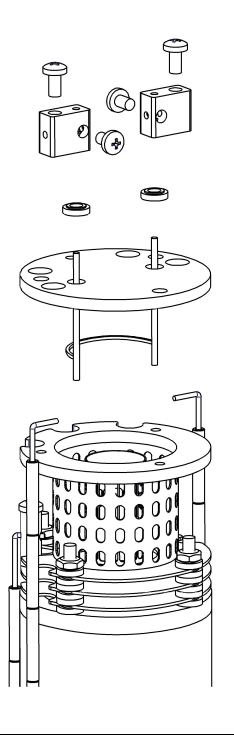

### 离子源更换

当离子源内部表面氧化严重,简单清洗无法恢复使用性能时,需要更换离子源。

注意:离子源是包括灯丝、网栅、各个离子透镜电极在内的组装体,请不要拆散组装。在拆卸 包装、拆卸旧离子源与安装新离子源过程中佩戴手套,不要用裸手接触离子源组装体。

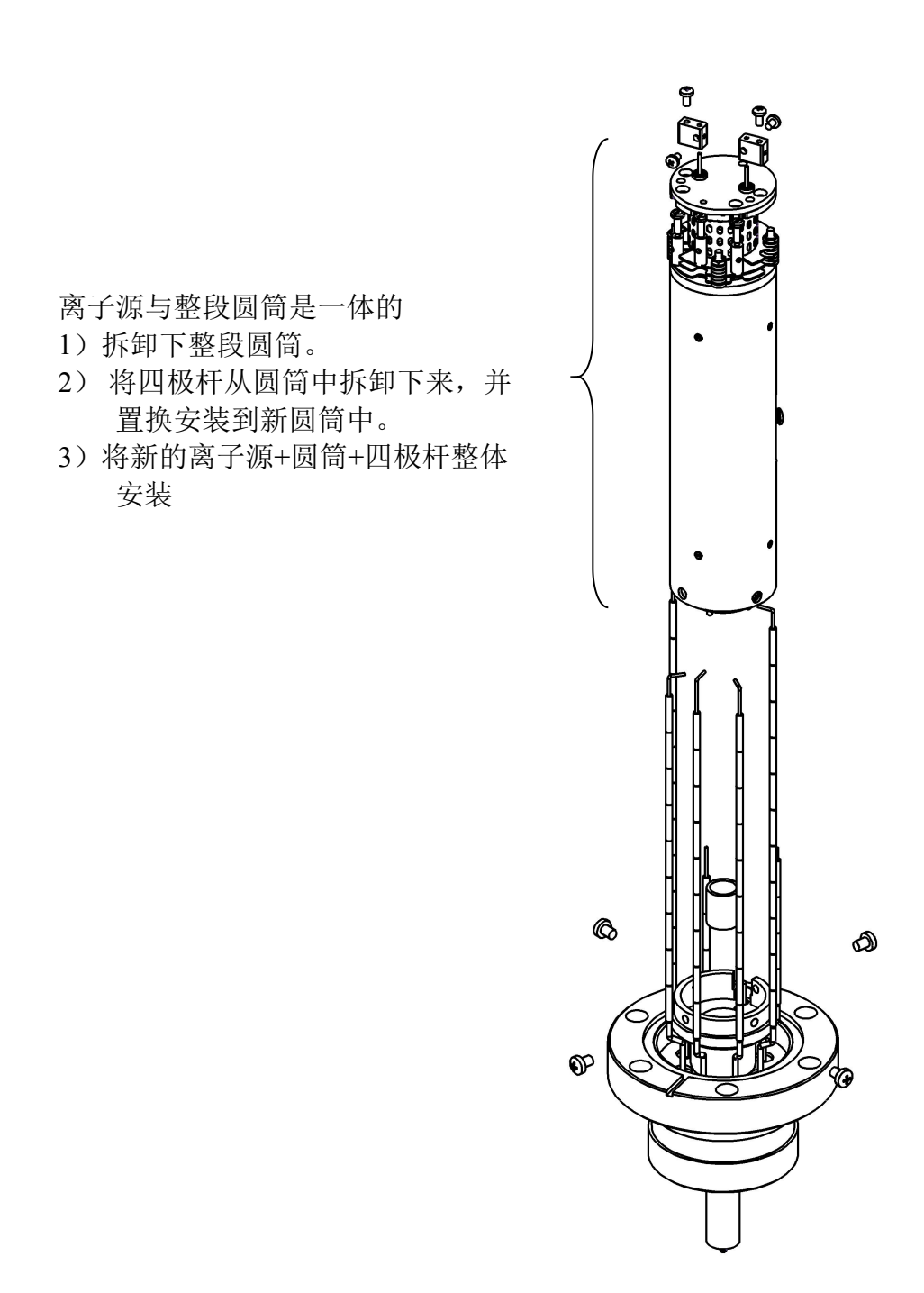

附件

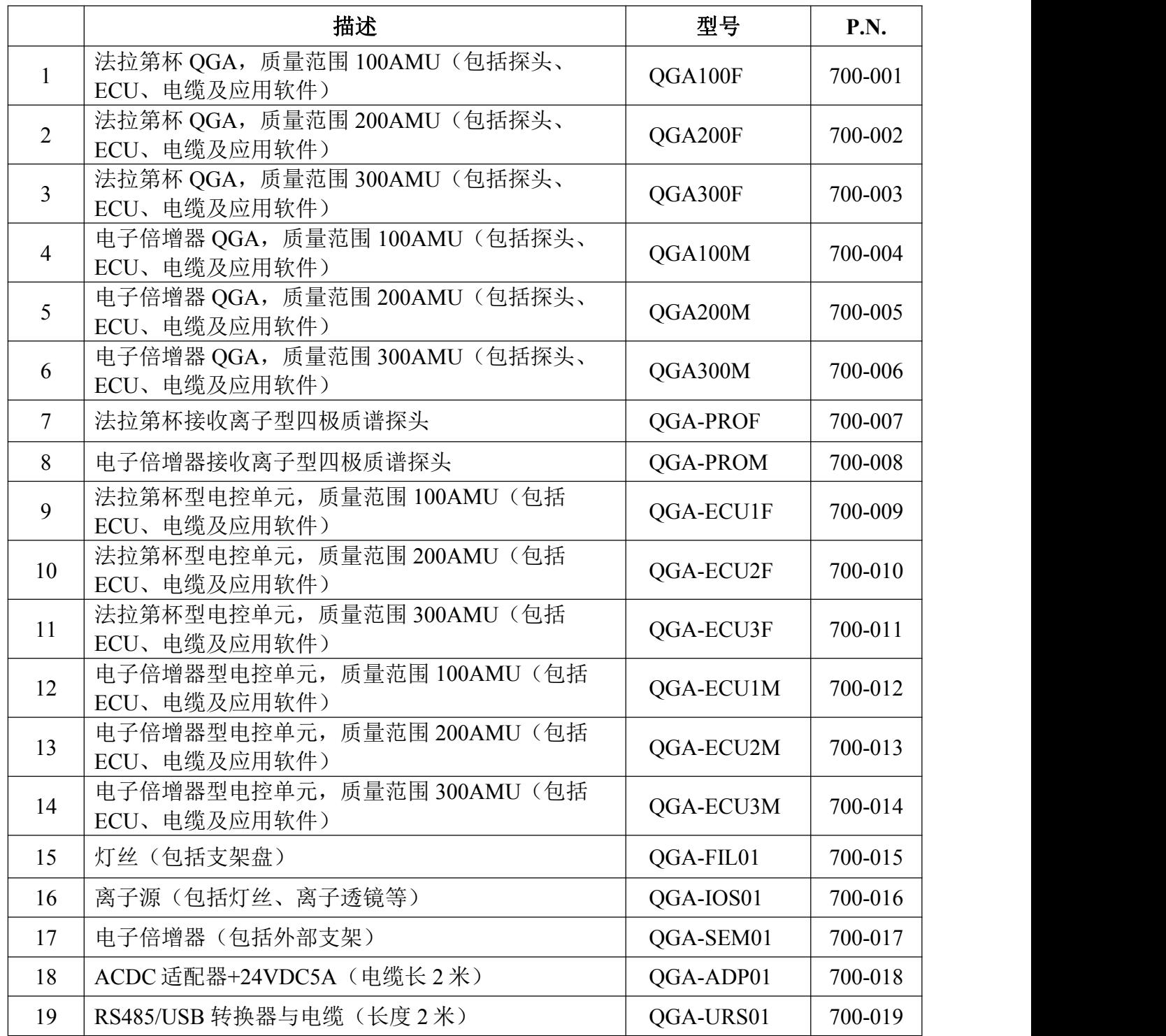

备注:宜准电子科技的新品研发与市场需求在持续进行中,型号与编号都可能随时更新,详细 信息请以供货商提供的最新报价单为准。